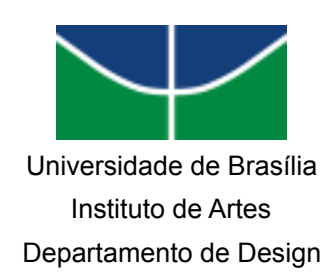

*Arthur Rios da Silva*

# **REDESIGN VISUAL DO SOFTWARE DE PRODUÇÃO MUSICAL ABLETON LIVE**

BRASÍLIA

2022

*Arthur Rios da Silva*

# **REDESIGN VISUAL DO SOFTWARE DE PRODUÇÃO MUSICAL ABLETON LIVE**

*Trabalho de Conclusão de Curso com habilitação em Programação Visual do curso de Design ministrado na Universidade de Brasília.*

*Orientação: Prof. Virginia Tiradentes Souto*

BRASÍLIA

2022

### **AGRADECIMENTOS**

Primeiro a Deus, por ser minha força durante toda graduação e por encher de propósito quando mais precisei.

Aos meus pais, Luciane e José Luís, que sempre foram minha fonte de inspiração e exemplo.

Ao meu tio Marcelo, que foi meu guia profissional na área sempre me orientando na minha jornada acadêmica como designer.

Aos amigos que me mantiveram motivado durante todo o trabalho e acompanharam de perto meu esforço e dedicação.

A professora Virginia, que me orientou desde a decisão do tema até as últimas correções do trabalho e condução dos preparativos para apresentação.

Agradeço a banca que dispôs de seu tempo para avaliar meu trabalho de conclusão, pelas correções, sugestões e comentários.

Por fim, agradeço a todos que participaram deste projeto em alguma medida. Entrevistados e respondentes dos formulários que foram fonte fundamental de dados para desenvolvimento do protótipo final.

### **RESUMO**

Este projeto tem a finalidade de propor um redesign da interface do software de produção musical Ableton Live investigando aspectos de usabilidade e legibilidade. O programa possui grande notabilidade na indústria da música e poderia despontar em relação aos seus concorrentes se tivesse aprimoramentos em sua interface. Em sua primeira fase foi feita uma análise em relação aos seus concorrentes no mercado seguida de uma pesquisa com os usuários para colher dados importantes sobre suas experiências com o programa. Após realizar uma síntese das considerações finais sobre a pesquisa, decidiu-se pontos-chave que seriam críticos para o redesign e que gerassem impacto na experiência dos usuários. Ao final do projeto, um protótipo foi gerado e avaliado por usuários para averiguar se as mudanças foram eficazes.

Palavras-chave: design de interface, ableton, redesign, produção musical.

### **ABSTRACT**

This project aims to propose a redesign of the Ableton Live music production software interface, investigating aspects of usability and readability. The program has a great reputation in the music industry and could stand out from its competitors if it had improvements in its interface. In its first phase, an analysis was carried out in relation to its competitors in the market, followed by a survey with users to collect important data about their experiences with the program. After carrying out a synthesis of the final considerations on the research, key points were decided that would be critical for the redesign and that would generate an impact on the users' experience. At the end of the project, a prototype was generated and evaluated by users to see if the changes were effective.

Keywords: user interface, ableton, redesign, music production.

# **LISTA DE ILUSTRAÇÕES**

# **FIGURAS**

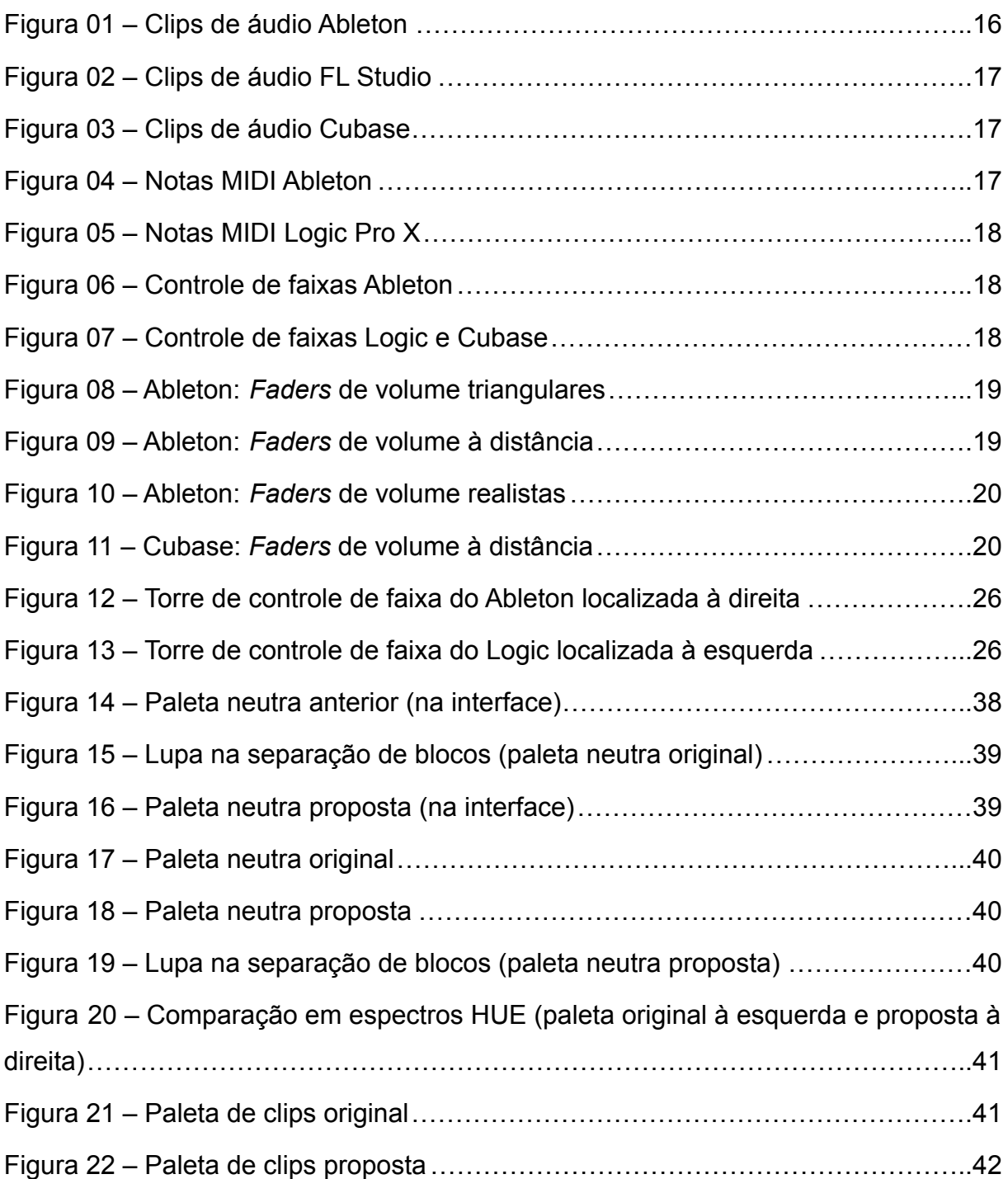

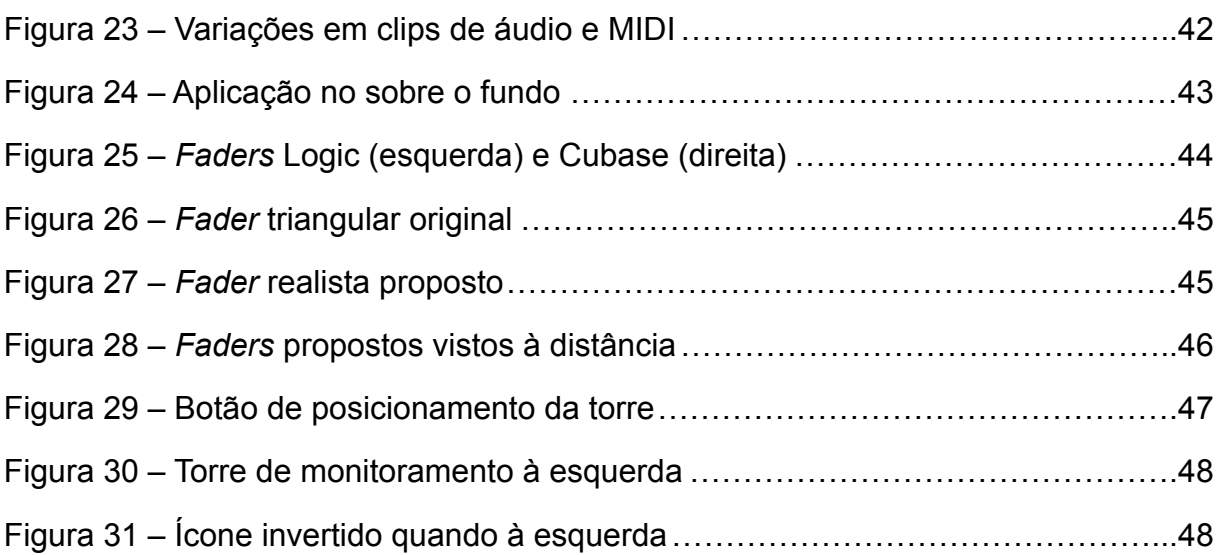

# **TABELAS**

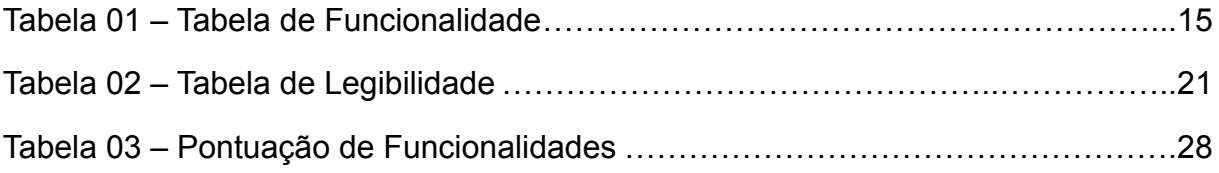

# **SUMÁRIO**

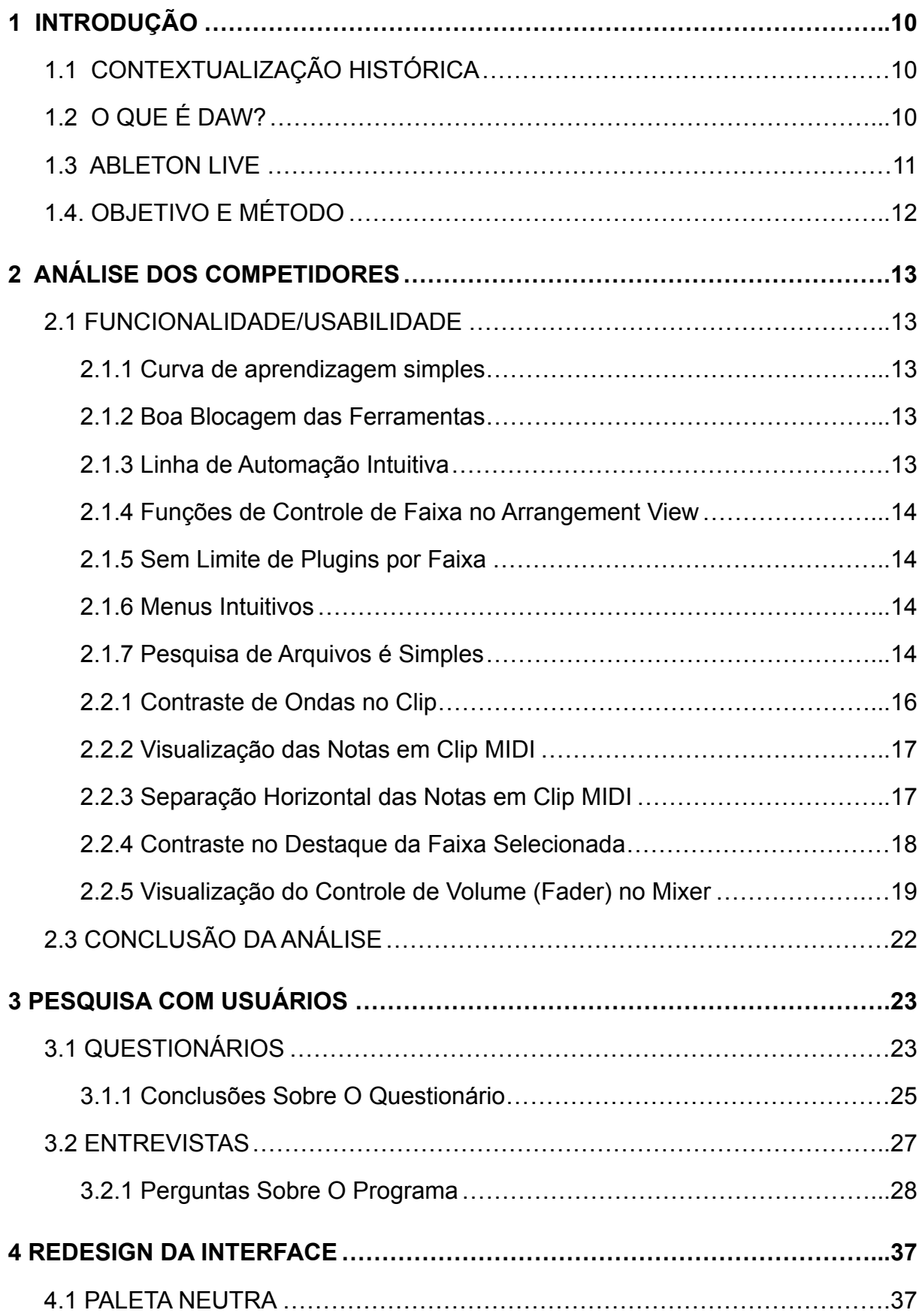

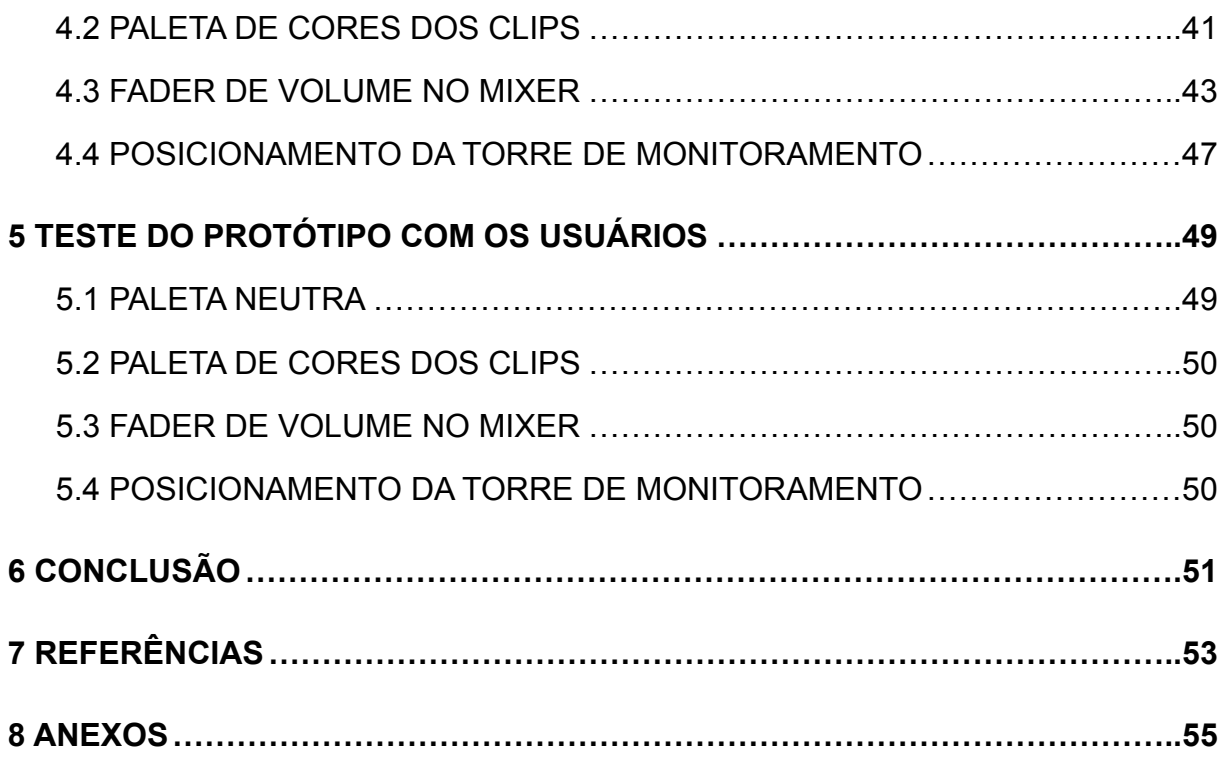

### <span id="page-9-0"></span>**1 INTRODUÇÃO**

### <span id="page-9-1"></span>1.1 CONTEXTUALIZAÇÃO HISTÓRICA

A produção musical tem um papel muito importante no mundo do entretenimento desde a primeira metade do século XX. O processo tinha como objetivo transformar uma ideia musical em realidade passando pelas etapas de captação, gravação e masterização do áudio final para lançamento no mercado. Tanto na indústria da música quanto na do cinema, publicidade, marketing, dentre outras, a produção musical se tornou uma peça crucial para alcançar um resultado que envolve o interlocutor de forma impactante.

Conforme os anos passaram, com a chegada da Era Digital, o sinal de áudio analógico se transformou em códigos binários de 0 e 1. O som nunca mais seria o mesmo na conversão, mas aos ouvidos do público a diferença é imperceptível. Nos anos 80, o CD (*Compact Disc*) chegou para marcar essa mudança na indústria da música.

Na última década, o CD deu seu espaço para o *streaming* de música via plataformas como Spotify, Deezer, Apple Music, Youtube Music, dentre outros. Ao mesmo tempo, o aumento do acesso aos computadores expandiu os limites do que se era possível fazer em aparelhos dispendiosos localizados em estúdios com taxas horárias de uso exorbitantes. Esses dois fatores foram grandes contribuintes para a democratização da música no dia de hoje, em que qualquer um com um computador, com o auxílio de ferramentas como o DAW, e um sonho pode tornar suas ideias musicais em realidade e compartilhá-las com mais de 4,6 bilhões de pessoas com acesso à internet (JOHNSON, Joseph. Global digital population as of January 2021. Statista, 2021).

### <span id="page-9-2"></span>1.2 O QUE É DAW?

DAW é a sigla para *Digital Audio Workstation*. É uma ferramenta que possibilita que músicas sejam feitas de casa com o mínimo de custo possível. Dentro deste tipo de software o usuário pode gravar seu áudio utilizando uma placa de som que transforma o sinal analógico em digital e depois editar, mixar (do inglês *to mix* + ar) e masterizar seu áudio para enfim enviá-lo a uma plataforma de *streaming*.

Esses programas também possuem uma biblioteca de sons de diversos instrumentos rítmicos, harmônicos e melódicos como da bateria, do piano e do saxofone, por exemplo. Com o acesso a todos esses recursos, o usuário é capaz de realizar todas as etapas de composição, arranjo e tratamento do seu som e então fazer uma música de alta qualidade sonora para mostrar sua expressão artística mesmo trabalhando de dentro do seu quarto.

Com o crescimento desse mercado, as DAWs se tornaram um produto popular e essencial para todos que desejassem criar música por conta própria de qualquer localidade com apenas seu *notebook*. Os mais utilizados nos dias de hoje são Ableton Live, Logic Pro, FL Studio, Cubase e Studio One.

#### <span id="page-10-0"></span>1.3 ABLETON LIVE

No seu início no mercado, o software tinha como público-alvo músicos que faziam apresentações ao vivo. Na hipótese de uma grande banda não poder se apresentar por conta da ausência de algum músico específico, como um dos tecladistas, este programa é capaz de alocar faixas de áudio ou de MIDI (*Musical Instrument Digital Interface*) para serem tocadas em paralelo com os músicos durante a apresentação. Além disso, o programa se tornou uma ferramenta muito importante para DJs na organização de seu repertório e utilização de efeitos em um show.

Diante de sua forma simples e pragmática de se trabalhar com áudio, sua popularidade se estendeu aos produtores musicais que trabalhavam em seus estúdios ou de suas casas e hoje se estabeleceu como um dos *softwares* de produção musical mais utilizados no mercado, especialmente pelos produtores de música eletrônica.

Apesar do seu amplo uso em diversas áreas da música e sua grande popularidade, o design da sua interface não parece ser um dos motivos para sua escolha como programa de preferência entre os produtores. Em termos técnicos, os outros programas citados anteriormente possuem um design de destaque como o Logic Pro X da Apple.

### <span id="page-11-0"></span>1.4. OBJETIVO E MÉTODO

O objetivo deste projeto é propor um redesign para o Ableton Live, de forma que mantenha as características funcionais e únicas do programa elogiadas pelos usuários, mas também transformar sua aparência para torná-lo de fato mais intuitivo e agradável para os usuários diante dos concorrentes.

Para isso, foi utilizado o método de UCD (*User Centered Design*). De acordo com Cooper (2014), para criar um design que atende às expectativas do seu usuário é necessário colocar em perspectiva as motivações e objetivos deste. Quando os objetivos do usuário são atendidos pelo design, assim também os objetivos do produto são alcançados por seus desenvolvedores e proprietários.

A pesquisa se iniciou com uma análise dos concorrentes do software em questão para encontrar alguns pontos fortes e fracos deste com relação a outros programas no mercado. Depois desta fase foi feita uma pesquisa com os usuários para averiguar os achados da análise feita e se esta condizia com a opinião dos mesmos. Desta forma, a conclusão da pesquisa sobre as intersecções entre a análise dos concorrentes e os objetivos dos usuários foi base para o redesign realizado neste projeto. Feito o redesign de forma pontual, realizaram-se novos testes/entrevistas com os usuários para avaliarem a eficácia das mudanças aplicadas no protótipo.

### <span id="page-12-0"></span>**2 ANÁLISE DOS COMPETIDORES**

Quando se trabalha no desenvolvimento de um produto voltado para um usuário é importante que se analise no mercado, se existentes, os produtos similares de outros fornecedores. Através dessa análise é possível avaliar os pontos fortes e fracos do seu objeto de estudo em comparação com seus concorrentes.

As tabelas de alinhamento de funções (ou necessidades), são utilizadas para comparar as características do seu produto com seus concorrentes. Abaixo foram feitas duas tabelas comparativas, uma analisando as interfaces em termos de usabilidade e outra em termos de legibilidade. Essa análise foi fundamental para apontar o cerne dos problemas na interface do programa em questão.

#### <span id="page-12-1"></span>2.1 FUNCIONALIDADE/USABILIDADE

Usabilidade se define como a extensão em que um sistema, produto ou serviço pode ser utilizado por usuários específicos para atingir objetivos específicos com eficácia, eficiência e satisfação em um contexto de uso específico (ISO 9241-11). Em termos de usabilidade, o Ableton Live é bem mais pragmático que os demais programas:

#### <span id="page-12-2"></span>2.1.1 Curva de aprendizagem simples

Conhecendo as funções básicas de qualquer programa, o aprendizado no Ableton se torna rápido pois estas funções são facilmente encontradas e objetivas no momento do uso.

#### <span id="page-12-3"></span>2.1.2 Boa Blocagem das Ferramentas

As ferramentas dentro do programa são bem organizadas em termos de hierarquia e ordem de usabilidade facilitando a navegação e procura destas.

#### <span id="page-12-4"></span>2.1.3 Linha de Automação Intuitiva

A linha de automação controla quaisquer parâmetros pré-definidos no decorrer do tempo da música. No Ableton a movimentação dos nós e a inclinação são facilmente controlados e movimentados com simples comandos no teclado.

#### <span id="page-13-0"></span>2.1.4 Funções de Controle de Faixa no Arrangement View

Na área de arranjo da música, onde são organizados os clips de cada instrumento ou timbre, são encontrados os controles de faixa essenciais como Volume, Pan, Mute, Solo, Arming e Sends.

#### <span id="page-13-1"></span>2.1.5 Sem Limite de Plugins por Faixa

Enquanto os outros programas têm em média um limite de 12 plugins por faixa, o Ableton não possui limite.

#### <span id="page-13-2"></span>2.1.6 Menus Intuitivos

Os menus superiores/inferiores possuem funções de controle e mapeamento da música como *play, stop* e localização de em qual compasso (tempo na música) o usuário se encontra.

Algo comum nos outros programas, os menus do Ableton são bem organizados e seus comandos de rápida percepção se acompanhados de bom aprendizado.

#### <span id="page-13-3"></span>2.1.7 Pesquisa de Arquivos é Simples

Cada DAW possui uma ferramenta chamada *Library*, que acessa os arquivos do computador dentro do programa para aumentar a produtividade do usuário.

Para encontrar arquivos e utilizá-los na sessão em questão é tão simples quanto procurar arquivos em um diretório do seu HD pois a interface se assemelha bastante a já conhecida por senso comum.

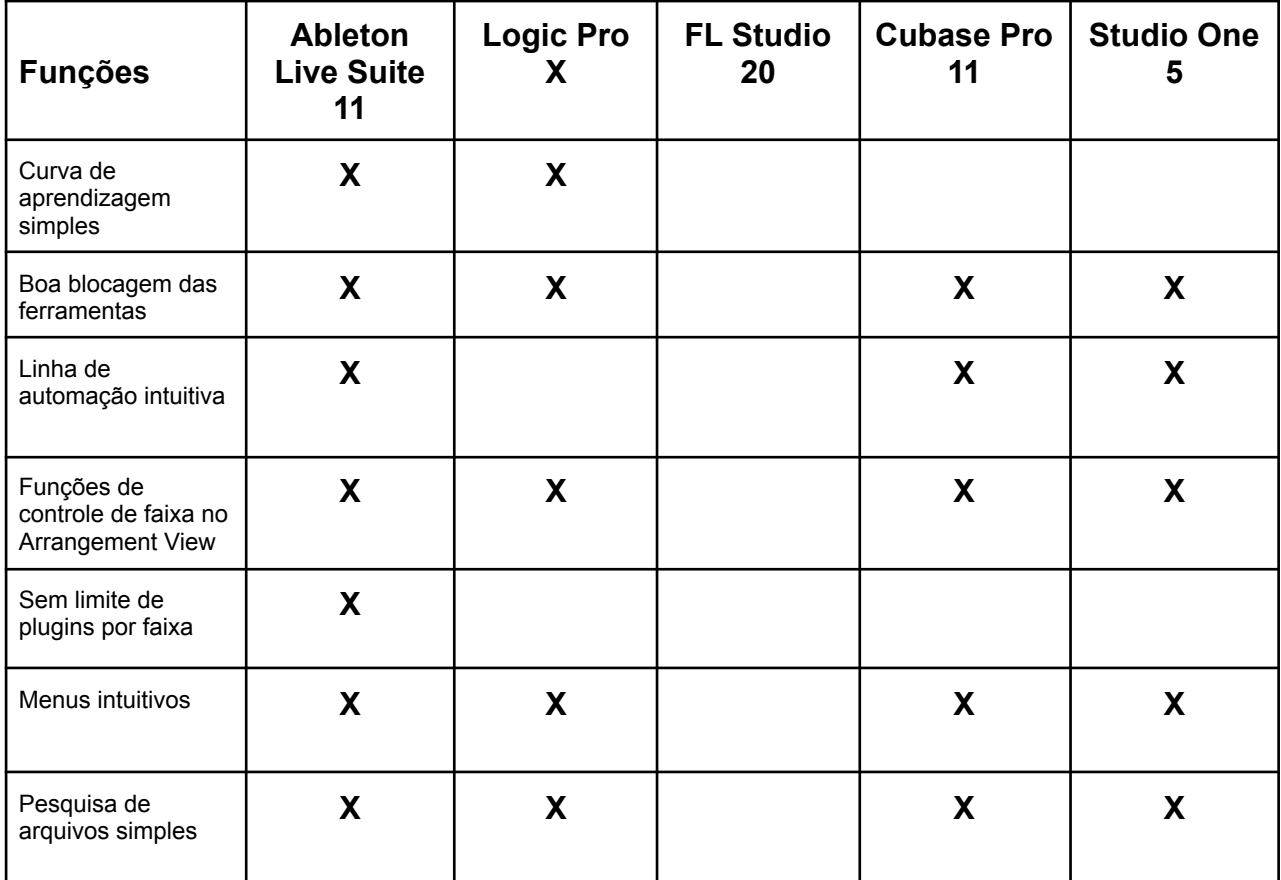

<span id="page-14-0"></span>**Tabela 01 –** Tabela de Funcionalidade

### 2.2 LEGIBILIDADE

Já em termos de legibilidade, o Ableton falha em mais aspectos do que seus concorrentes:

### <span id="page-15-1"></span>2.2.1 Contraste de Ondas no Clip

Os clips de áudio representam sua identidade sonora visualmente e são posicionados no trecho do arranjo onde serão tocados. A variedade nos tons de cor para os clips não deveria ser um problema, mas quando utilizadas cores mais escuras há perda no contraste com a onda, por esta ser preta:

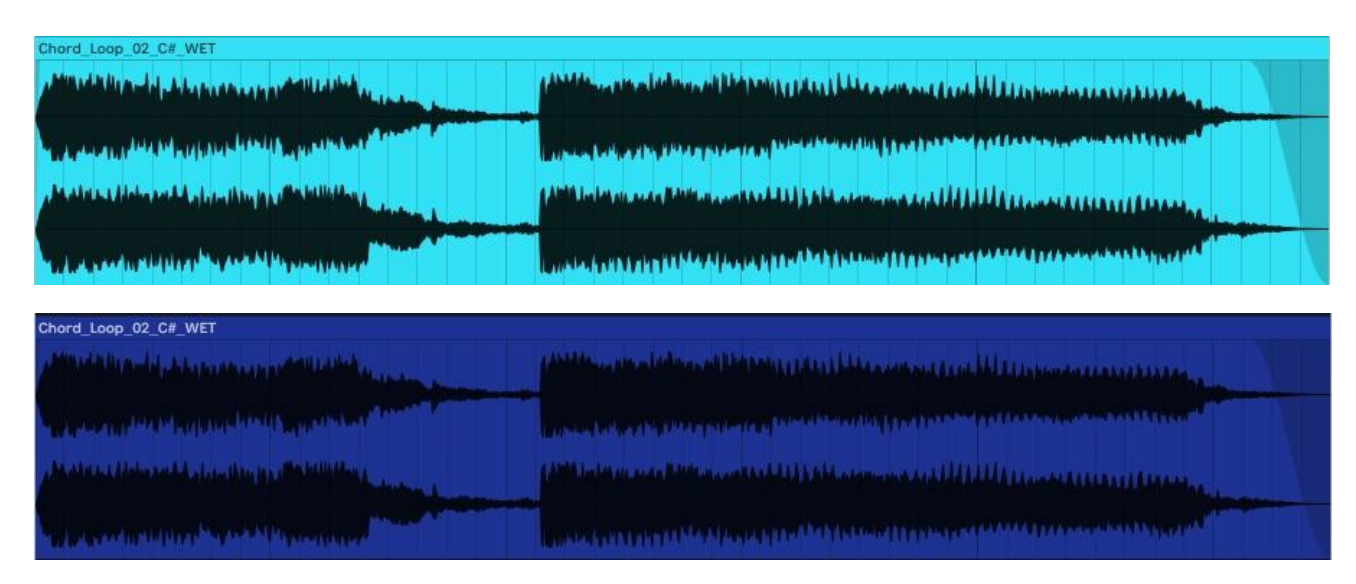

<span id="page-15-0"></span>**Figura 01 –** Clips de áudio Ableton

Já no FL Studio existe um limite de brilho no background dos clipes para manter o contraste e no Cubase, além disso ser também cumprido, existe uma linha preta que contorna a onda ajudando na separação dela e do background (Figuras 02 e 03).

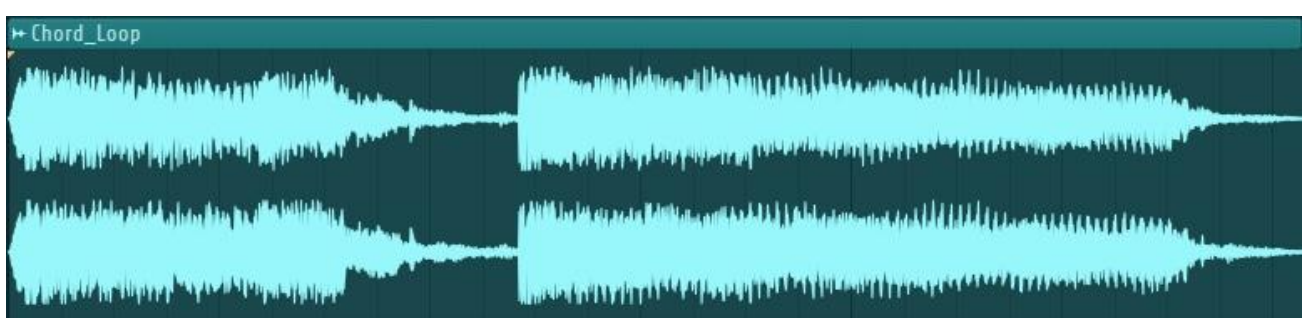

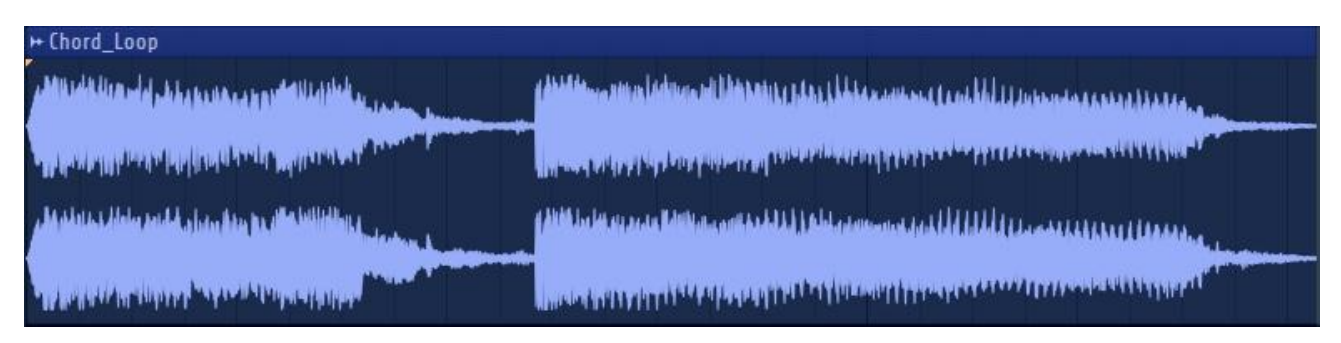

<span id="page-16-0"></span>**Figura 02 –** Clips de áudio FL Studio

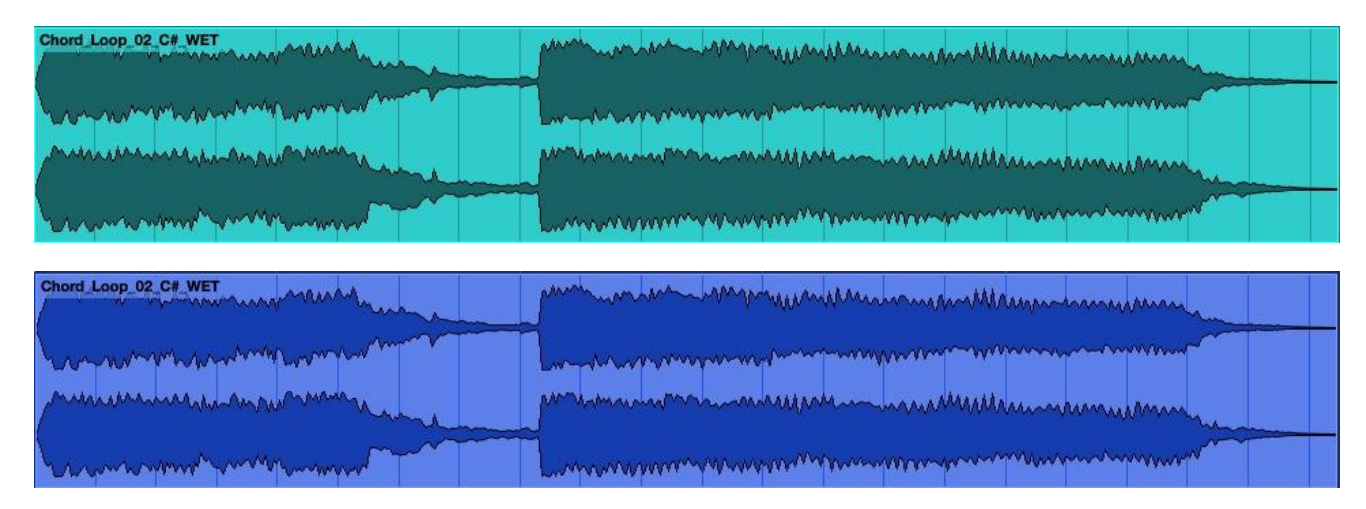

<span id="page-16-1"></span>**Figura 03 –** Clips de áudio Cubase

## <span id="page-16-3"></span>2.2.2 Visualização das Notas em Clip MIDI

Os clips MIDI são utilizados para definir quais notas serão tocadas em um determinado tempo do arranjo por um instrumento virtual. E novamente, por conta da falta de contraste, as notas em MIDI no Ableton são de difícil visualização.

## <span id="page-16-4"></span>2.2.3 Separação Horizontal das Notas em Clip MIDI

Da mesma forma, a separação horizontal entre as notas no clip são dificilmente percebidas em comparação com do Logic Pro X (Figura 05).

| Bassjackers Big Room Electro Lead |  |  |                                                                                                    |  |  |  |  |  |  |  |  |
|-----------------------------------|--|--|----------------------------------------------------------------------------------------------------|--|--|--|--|--|--|--|--|
|                                   |  |  |                                                                                                    |  |  |  |  |  |  |  |  |
|                                   |  |  | __________                                                                                                    |  |  |  |  |  |  |  |  |
|                                   |  |  | the contract of the contract of the contract of the contract of the contract of                                                                                                    |  |  |  |  |  |  |  |  |
|                                   |  |  | <u>and the company of the company of the company of the company of the company of the company of the company of the company of the company of the company of the company of the company of the company of the company of the com</u> |  |  |  |  |  |  |  |  |

<span id="page-16-2"></span>**Figura 04 –** Notas MIDI Ableton

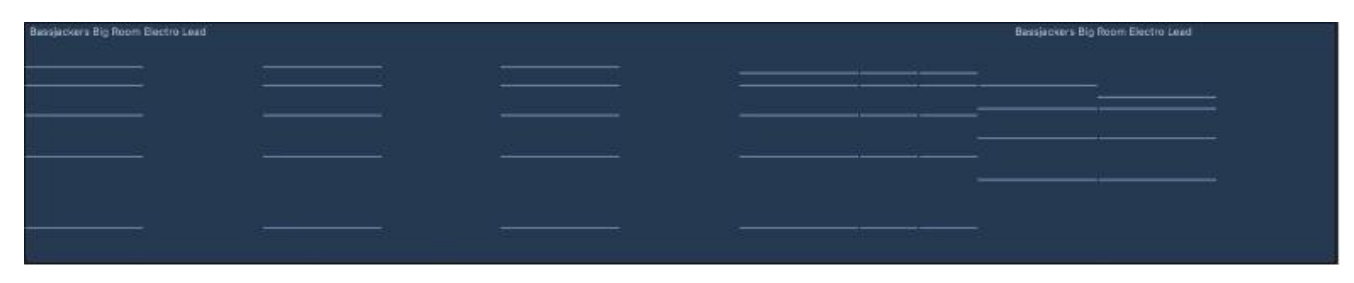

**Figura 05 –** Notas MIDI Logic Pro X

<span id="page-17-3"></span><span id="page-17-0"></span>2.2.4 Contraste no Destaque da Faixa Selecionada

Os programas destacam a faixa selecionada para edição, mas no caso do Ableton o destaque não é tão bem definido (Figura 06).

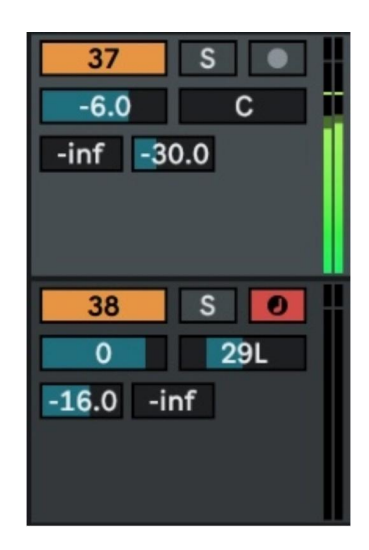

**Figura 06 –** Controle de faixas Ableton

<span id="page-17-1"></span>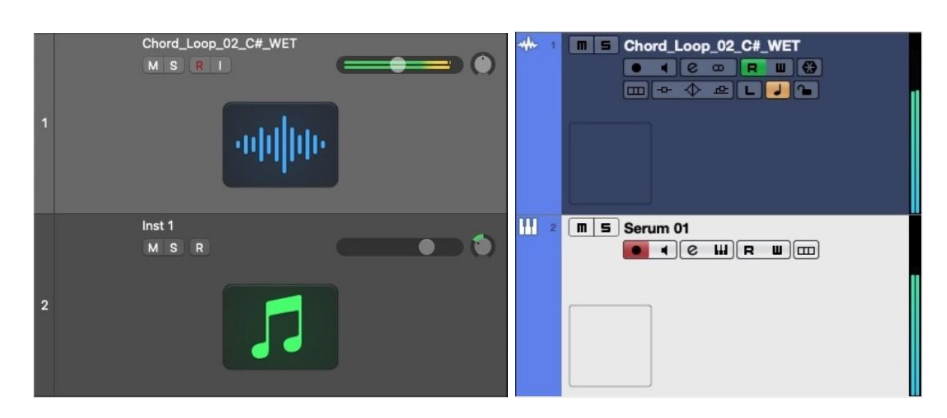

<span id="page-17-2"></span>**Figura 07 –** Controle de faixas Logic e Cubase

## <span id="page-18-2"></span>2.2.5 Visualização do Controle de Volume (*Fader*) no Mixer

O Mixer é a ferramenta que controla os níveis de todas as faixas e as reúne em uma mesma janela para um controle global da música. A ferramenta que controla o nível de volume no mixer se chama *fader*.

Enquanto os demais programas possuem uma clara representação do *fader*, no Ableton esse controle é representado apenas por um triângulo. Este é ótimo para ver o ponto exato onde foi posicionado, pois parece uma seta (Figura 08). Porém quando se vê de longe é difícil de se visualizar a não ser se aproximando da tela (Figura 09).

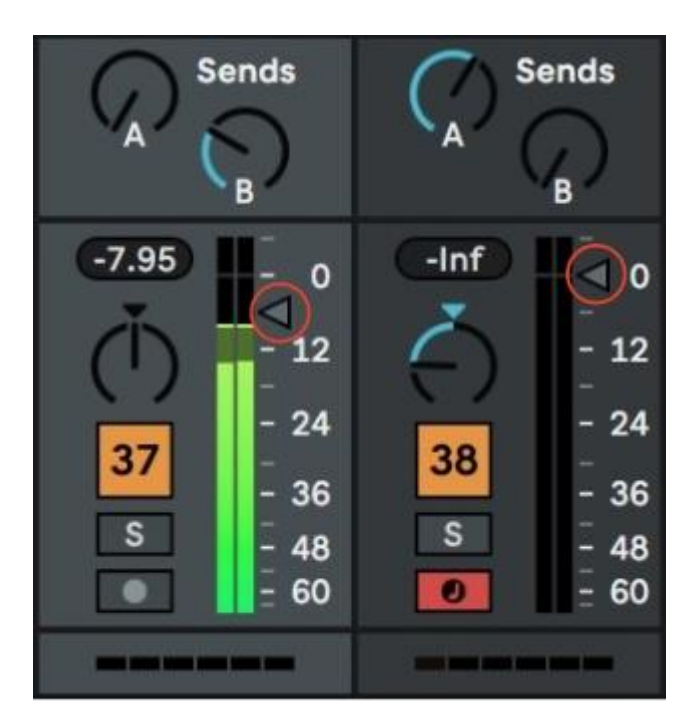

**Figura 08 –** Ableton: *Faders* de volume triangulares

<span id="page-18-0"></span>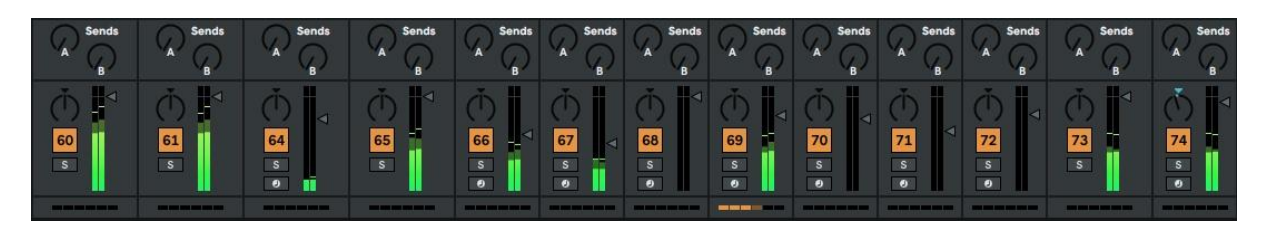

**Figura 09 –** Ableton: *Faders* de volume à distância

<span id="page-18-1"></span>Na imagem acima é possível perceber como a baixa visualização dos *faders* dificulta o trabalho de mixagem (controle de volume) de múltiplas faixas simultaneamente. Já em outros programas como o Cubase, a representação de uma mesa de estúdio real é bem feita e os *faders* são bem destacados (Figura 11), o que ajuda na visualização dos níveis de volume de cada faixa.

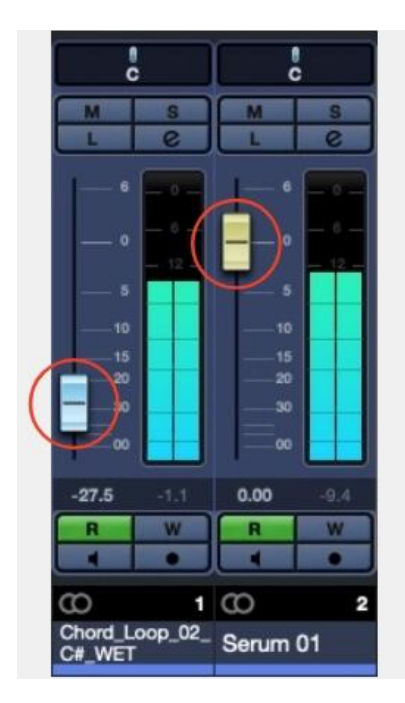

**Figura 10 –** Cubase: *Faders* de volume realistas

<span id="page-19-0"></span>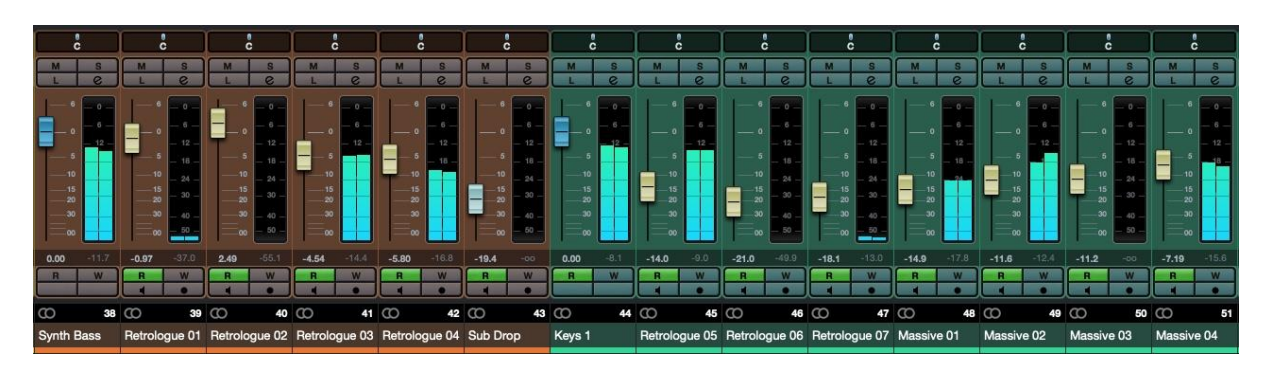

<span id="page-19-1"></span>**Figura 11 –** Cubase: *Faders* de volume à distância

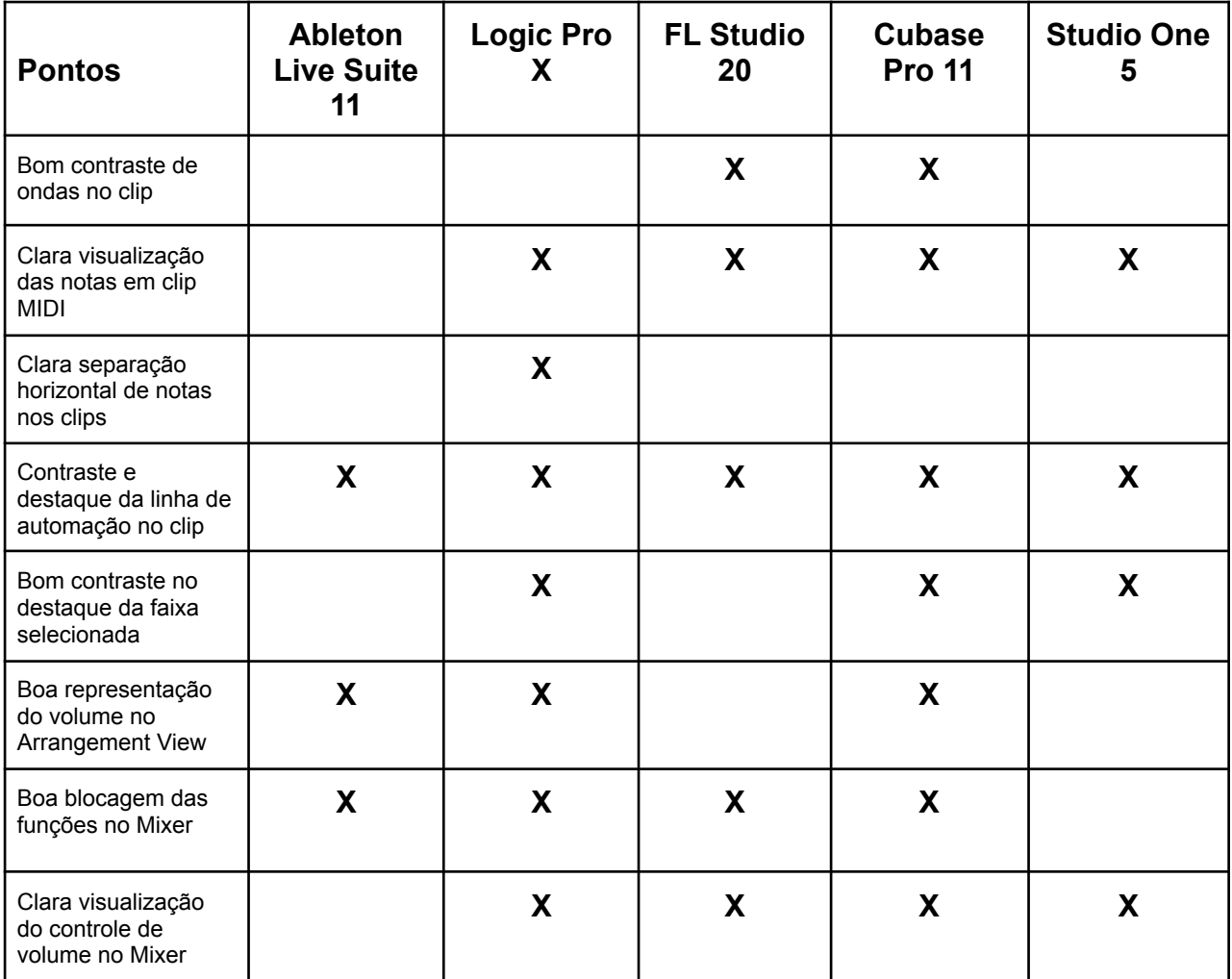

<span id="page-20-0"></span>**Tabela 02 –** Tabela de Legibilidade

### <span id="page-21-0"></span>2.3 CONCLUSÃO DA ANÁLISE

Tendo em vista as análises acima da usabilidade e legibilidade dos programas em ferramentas-chave, é possível aferir que os problemas levantados sobre a interface do programa Ableton não estão fortemente ligados à usabilidade, mas sim à legibilidade.

Em termos desta, este software se destaca sobre os demais por ser intuitivo e de simples uso. Suas ferramentas também são facilmente compreendidas com pouco tempo de aprendizado e isso torna o trabalho do usuário mais produtivo em comparação com os demais programas.

Porém, se olharmos para as representações relacionadas a legibilidade podemos perceber que nem sempre a simplicidade é a resposta para uma boa experiência do usuário. Independente do propósito ou público-alvo para qual o programa foi desenhado, ainda é imprescindível que este se adapte a qualquer usuário e proporcione a melhor experiência.

O equilíbrio entre usabilidade e legibilidade é essencial para que o usuário tire o maior proveito da utilização da sua ferramenta de trabalho. É como se o design consciente contribuísse elevando o caráter ergonômico da ferramenta, o que também potencializa a produtividade do usuário.

#### <span id="page-22-0"></span>**3 PESQUISA COM USUÁRIOS**

Os usuários são a fonte mais rica de informações a respeito do produto. São eles que passam a maior parte do tempo utilizando o programa e construindo avaliações e *feedbacks* sobre seu uso. Como mencionado na introdução do trabalho, foi utilizada a metodologia de design centrado no usuário (UCD) colocando em foco seus objetivos e motivações.

Neste trabalho foram realizados dois tipos de pesquisa com usuário. Uma delas de caráter quantitativo e outra de caráter qualitativo. A primeira foi feita para alcançar um grande número de respostas e focar no uso dos dados de forma objetiva. Apesar do baixo engajamento e número de respostas, foi possível encontrar sobreposições de opiniões com parte do estudo feito sobre os concorrentes, o que confirma os levantamentos aferidos. A pesquisa mais qualitativa, feita através de uma entrevista virtual, foi essencial para complementar a pesquisa quantitativa e, inclusive, se mostrou extremamente rica.

### <span id="page-22-1"></span>3.1 QUESTIONÁRIOS

Essa pesquisa foi realizada via Google Forms e focou em identificar o perfil do respondente, qual é o seu software de produção principal e qual sua opinião sobre os pontos fortes e fracos deste.

O formulário teve cinco respostas e destas três diziam respeito aos softwares estudados nesta pesquisa:

- **ABLETON LIVE** (2 respostas)
- 1) Participante A (Homem; 55-64 anos; Compositor de canções; Mais de 5 anos de experiência com o programa)
- 2) Participante B (Homem; 25-34 anos; Compositor; Mais de 5 anos de experiência com o programa)
- Qual a razão para ter escolhido este software como seu principal? Participante A: **Workflow** (Fluxo de Trabalho)

Participante B: "A atualização mais recente incluiu recursos como *comping* e coisas do Max4Live que me incentivaram a deixar o Logic. Ainda use o Logic quando o vídeo estiver envolvido."

- Quão intuitiva é a interface? (de 1 a 5) Participante A: 2 Participante B: 3 Resposta média: **2,5**
- Qual sua opinião sobre a interface? Existe algo que necessite de uma melhora?

Participante A: "Tudo parece pequeno, especialmente os **botões**. Além disso, a **localização dos controles de pista** à direita não é intuitiva. Eu leio da esquerda para a direita, então o início de qualquer "linha" na live deveria estar do lado esquerdo. Também acho uma falha a incapacidade de adicionar ou excluir dispositivos de várias faixas simultaneamente."

Participante B: "O **painel do dispositivo** (onde se encontram os **Plugins**)! A rolagem da esquerda para a direita não é intuitiva. Eu também gostaria que o **navegador** (de arquivos, **Library**) simplesmente desaparecesse quando não estivesse em uso, ou você pudesse inverter o uso para que os plug-ins fossem em cascata no painel esquerdo e o navegador simplesmente desaparecesse ou aparecesse quando você precisasse. As **cores** são "meh" haha. **Mixer** é um pouco desajeitado, também. Basicamente, você só pode fazer ajustes grosseiros, e seria bom se houvesse *panners* (controle da imagem estéreo) estéreo reais."

- Quais das ferramentas citadas é para você o forte do programa? (escolher até duas)

Participante A: **Session View, Editor MIDI Clip** Participante B: **Editor MIDI Clip, Linhas de Automação**

- Quais das ferramentas citadas é para você o ponto fraco do programa? Participante A: **Playlist / Arrangement Section, Linhas de Automação** Participante B: **Mixer, Layout de Plugins**

# ● **FL Studio** (1 resposta)

Participante C (Homem; Menos de 18 anos; Produtor Musical; Menos de 1 ano de experiência com o programa)

- Qual a razão para ter escolhido este software como seu principal? Design da interface
- Quão intuitiva é a interface? (de 1 a 5) Resposta: **2**
- Quais das ferramentas citadas é para você o forte do programa? (escolher até duas) **Mixer**.
- Quais das ferramentas citadas é para você o ponto fraco do programa? **Linhas de Automação**.

## <span id="page-24-0"></span>3.1.1 Conclusões Sobre O Questionário

Infelizmente, por conta do baixo número de respostas, a pesquisa quantitativa não pôde cumprir seu papel de fazer um balanceamento de opiniões de uma grande massa de usuários. Apesar disso, dois respondentes deram opiniões valiosas sobre o software em estudo, Ableton Live. O participante A é um homem próximo da idade sênior e o participante B é um adulto. Ambos deram notas medianas para a interface e criticaram seu baixo nível de intuitividade.

O participante A tem dificuldades com a visualização dos botões, para ele são muito pequenos. Além disso, a torre de controle das faixas (Figura 12), que fica à direita, deveria ficar à esquerda como para nós do ocidente fomos ensinados a ler da esquerda para direita, portanto, seria mais intuitivo. Isso pode prover também da sua experiência com o Logic Pro (Figura 13).

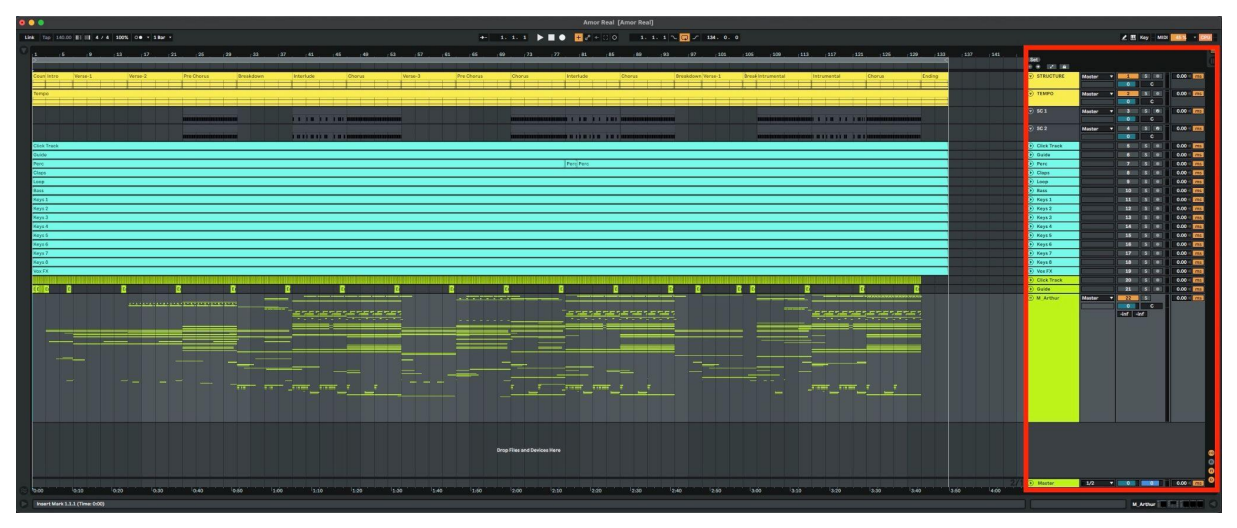

**Figura 12 –** Torre de controle de faixa do Ableton localizada à direita

<span id="page-25-0"></span>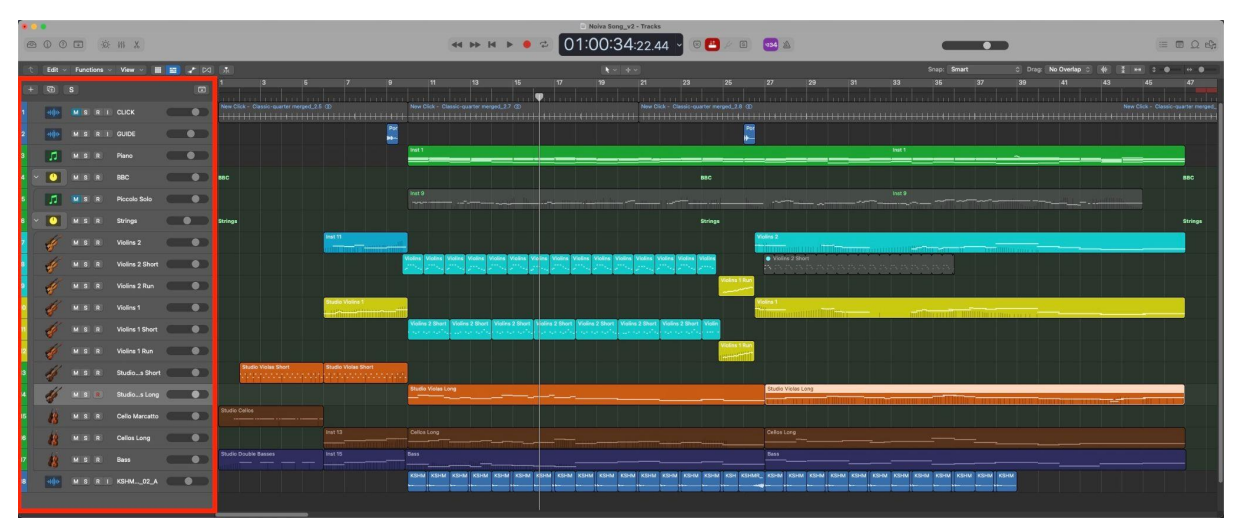

<span id="page-25-1"></span>**Figura 13 –** Torre de controle de faixa do Logic localizada à esquerda

Já o participante B parece não ter se adaptado ao design diferenciado da interface. Pelo seu depoimento, ele pareceu não conhecer muito a respeito da interface em si, já que criticou a Library dizendo que essa não desaparecia quando não estivesse sendo usada (o que é possível se você fechá-la no canto superior esquerdo). Mas ele levantou um ponto interessante de que, para que os plugins se tornassem visualmente mais intuitivos, ou similares com outros DAWs, poderiam ter a opção de aparecerem no canto esquerdo da tela junto a Library, talvez como uma opção de ocultar os mesmos caso desejado.

Além disso, também achou a paleta de cores e o Mixer fracos. Isso reforça pontos levantados no estudo dos concorrentes apontando falhas de contraste em cores mais escuras e de o Mixer possuir problemas de visualização de seus controles.

#### <span id="page-26-0"></span>3.2 ENTREVISTAS

Seguida da pesquisa quantitativa foi realizada uma entrevista com usuários do Ableton Live para abstrair mais dados e informações que agregassem valor ao estudo de concorrentes e à pesquisa quantitativa. As entrevistas tiveram um formato semelhante ao do primeiro formulário, contudo tinham o propósito de aprofundar os comentários feitos pelos usuários e buscar justificativas plausíveis para suas opiniões.

A entrevista foi realizada com quatro homens de faixas etárias diferentes,o que trouxe um resultado bem diverso para o questionário feito:

- **Participante D** (20 anos): é um produtor amador que está começando sua carreira profissional. O Ableton é seu programa principal de produção há 3 a 5 anos acompanhado do Logic. Ele também já trabalhou com FL Studio e Reaper;
- **Participante E** (27 anos): é produtor musical profissional e atualmente trabalha como diretor musical, utilizando o Ableton (também há 3 a 5 anos) para complementar a banda ao vivo com faixas extras que trazem mais corpo à música. Trabalha também com Logic em paralelo para fins de produção;
- **Participante F** (35 anos): é também produtor amador e utiliza o Ableton há mais de 5 anos para fazer gravações em casa para vídeos no Youtube;
- **Participante G** (47 anos): é músico, produtor e arranjador com 35 anos de experiência. Utiliza o Ableton há 5 anos no seu dia a dia profissional como ferramenta *Live* (para uso Ao Vivo) assim como Participante E.

### <span id="page-27-1"></span>3.2.1 Perguntas Sobre O Programa

Passaremos pelas perguntas feitas na entrevista e compararemos as respostas de cada entrevistado e analisaremos seus comentários para inferirmos conclusões sobre suas experiências com o software Ableton Live:

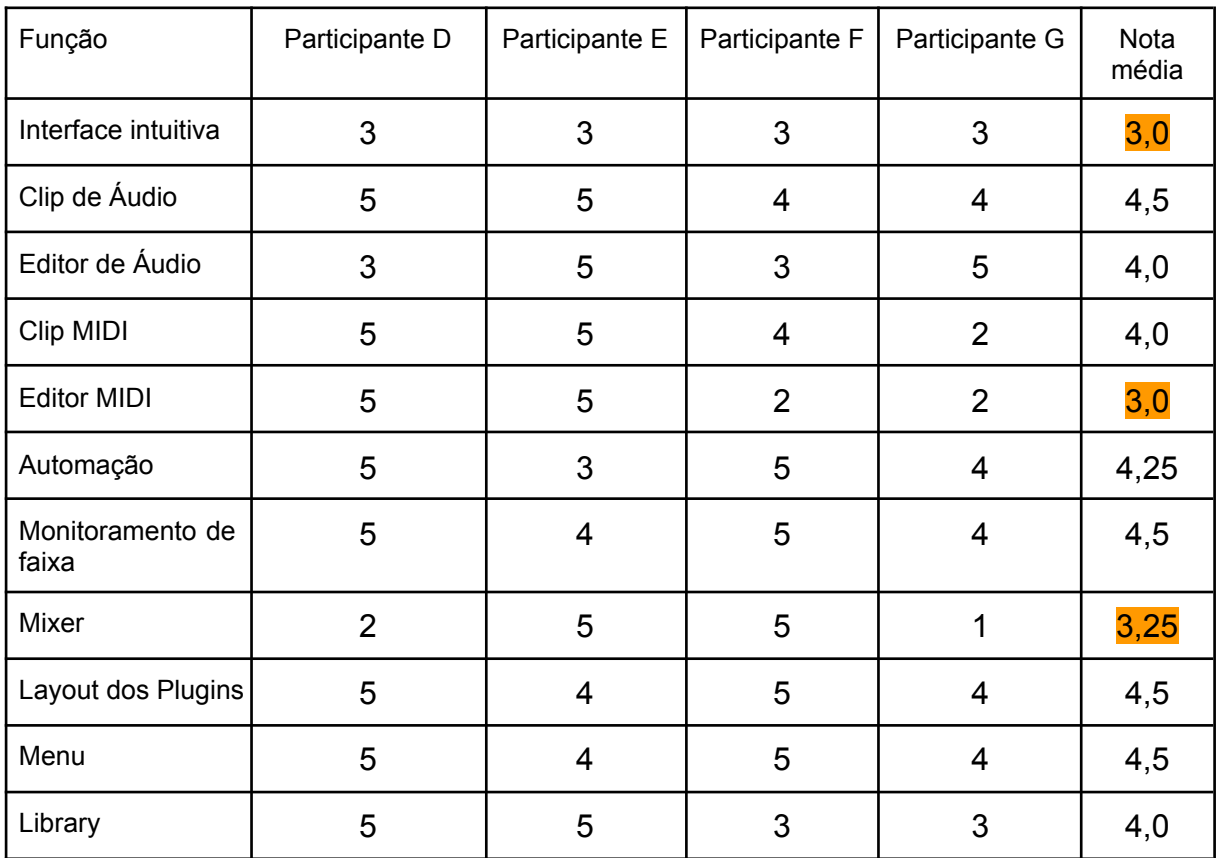

<span id="page-27-0"></span>**Tabela 03 –** Pontuação de Funcionalidades

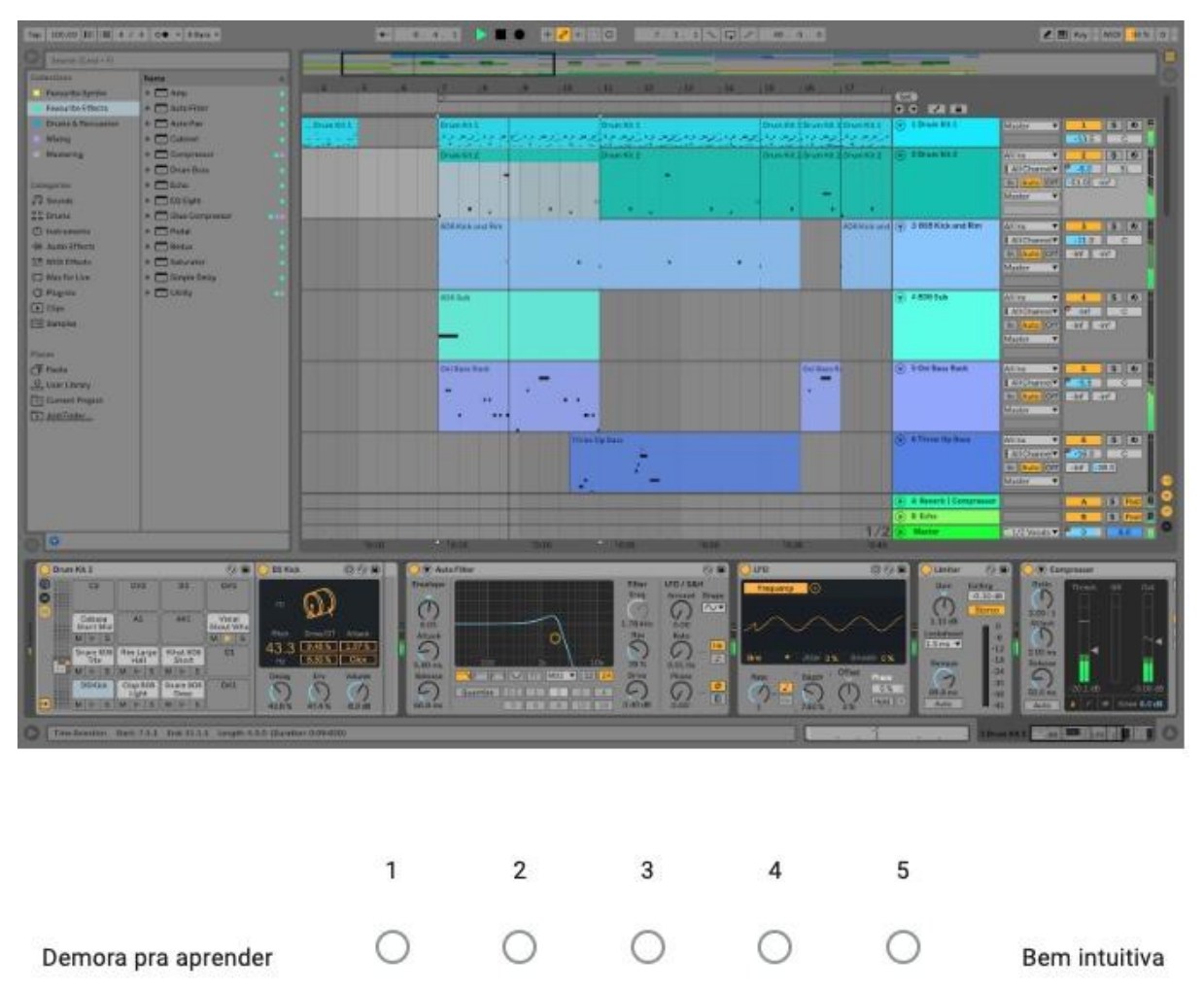

## **1)** Quão **intuitiva** é a interface? (Escala de 1 a 5)

Na opinião dos participantes o programa em si é bem intuitivo, inspira criatividade e tem um bom *workflow*, apesar de apresentar falhas sem aviso prévio e não possibilitar a padronização de atalhos para um usuário (apenas salvando por template). Possui uma íngreme curva de aprendizado, mas foi elogiado pela sua Session View para usos "ao vivo". Um dos usuários mais experientes na área da produção criticou a falta de semelhança com consoles reais de estúdio, o que o Logic e Cubase representam com mais fidelidade.

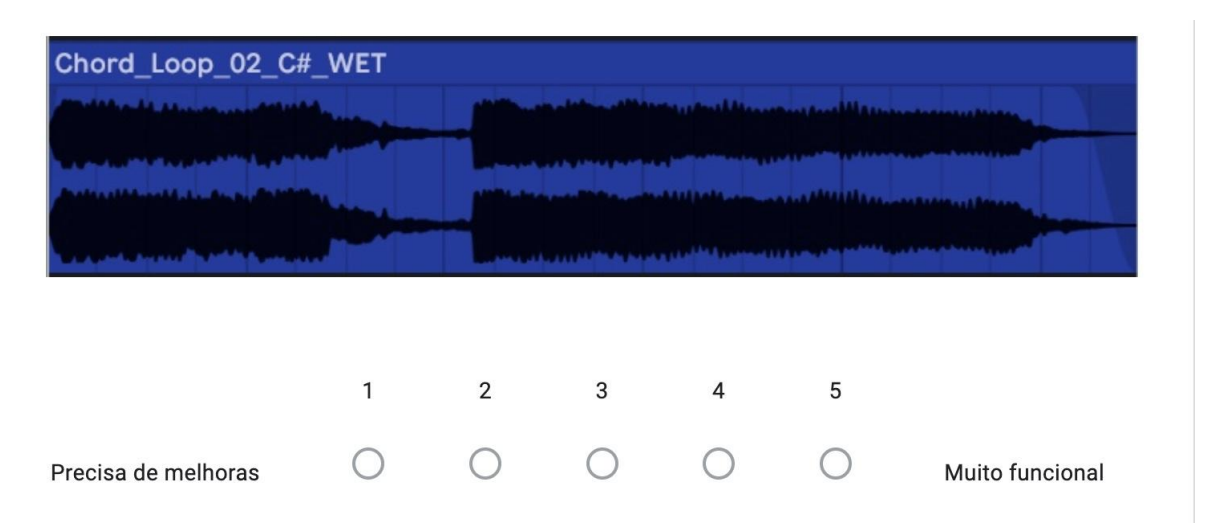

### **2)** Como você avalia os **Clips de Áudio?** (Escala de 1 a 5)

Os comentários dos usuários entrevistados reforçam os achados da pesquisa dos concorrentes com relação à usabilidade e legibilidade. Os clips se mostram bem funcionais, mas quando se avalia a representação visual percebe-se um descontentamento por parte dos usuários. Como mostrado no ponto 2.2.1, quando analisada a paleta de cores completa do programa, os clips com cores mais escuras perdem contraste entre a onda e o fundo. Além disso, os usuários criticaram a definição das ondas por necessitarem de mais detalhamento para ajustes finos.

**3)** Como você avalia o **Editor de Clip de Áudio?** (Escala de 1 a 5)

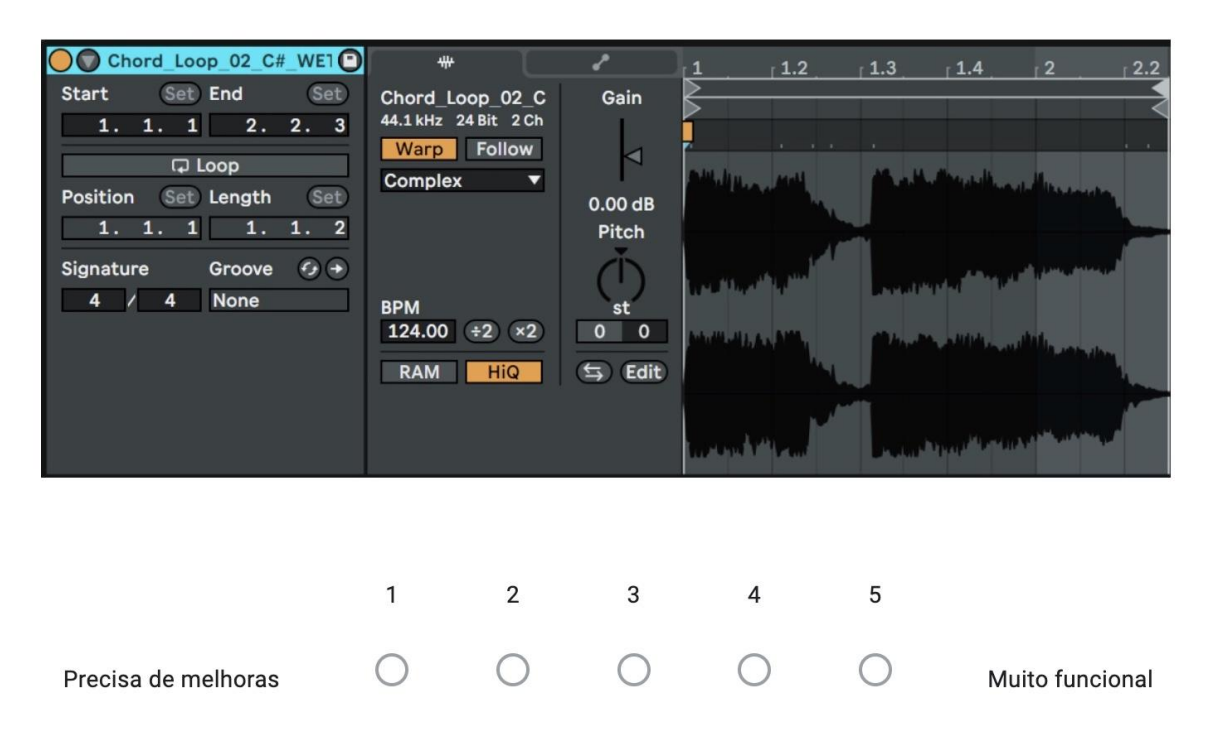

É claro através dos comentários escassos daqueles que deram nota máxima que para eles o editor serve seu propósito. Isso provavelmente ocorre pois o uso do programa para eles é apenas para o uso "ao vivo", ou seja, o verdadeiro uso da ferramenta do Editor de Áudio, na área de edição e produção de áudio, não é feito por eles no dia a dia. Já para o participante D e F, que usam o Ableton principalmente para gravações e produções musicais, vemos uma certa dificuldade no quesito de fluxo de trabalho por conta das dificuldades em encontrar funções que poderiam ter um acesso mais rápido e pelo baixo alcance na definição do ganho de cada áudio, o que dificulta a tomada de decisões técnicas na pós-produção.

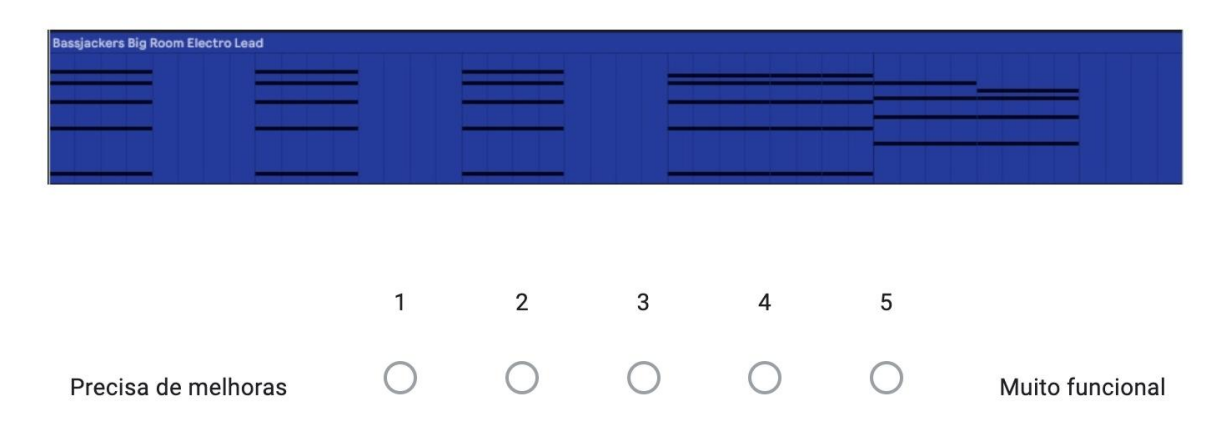

**4)** Como você avalia o **Clip MIDI?** (Escala de 1 a 5)

No geral, o Clip MIDI agrada a maior parte dos usuários com apenas algumas ressalvas. Na opinião do participante G, que vem de um cenário de produção e gravação, as ferramentas MIDI precisam ter um rápido e simples acesso pela playlist para aumentar a velocidade na hora do trabalho. Além disso, surgiram novamente comentários sobre a estética se tornar mais atual e moderna.

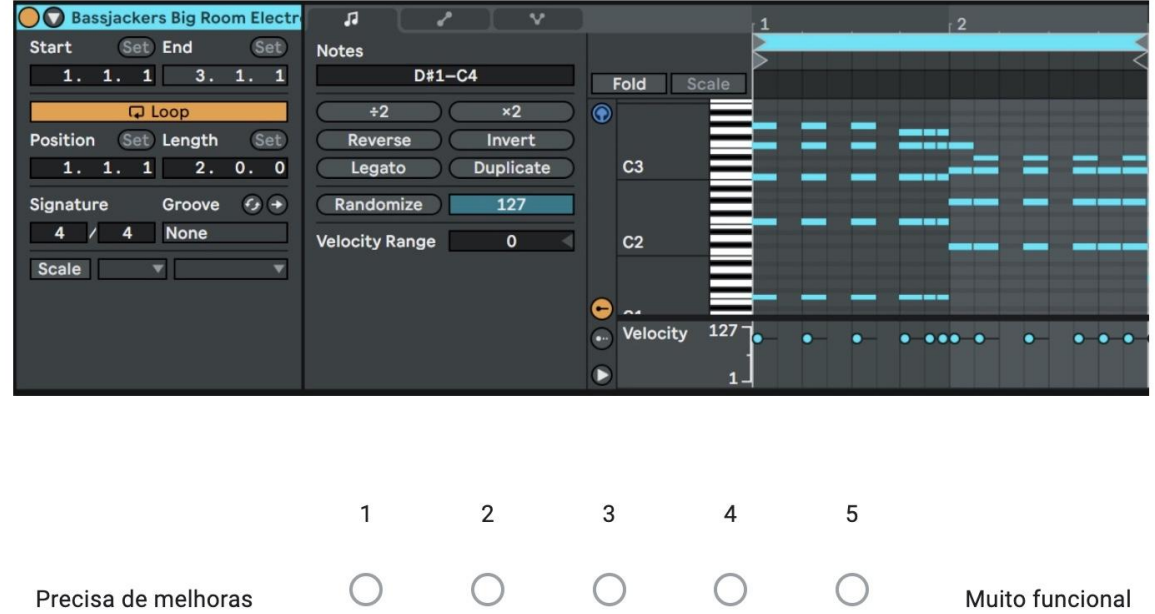

### **5)** Como você avalia o **Editor de Clip MIDI?** (Escala de 1 a 5)

Novamente com comentários de diferentes visões, podemos concluir que os usuários sentem uma falta de desenvolvimento das funções MIDI como um todo. O Participante F e G levantaram o ponto de que outros programas possuem comandos MIDI mais bem integrados e bem representados dentre as ferramentas e principalmente no editor de MIDI. Fica claro que funções como Velocity (volume com base na pressão/intensidade com que as notas são tocadas no controlador), ou como a Modulação de parâmetros específicos necessitam de uma melhor representação no editor.

**6)** Como você avalia a **Automação?** (Escala de 1 a 5)

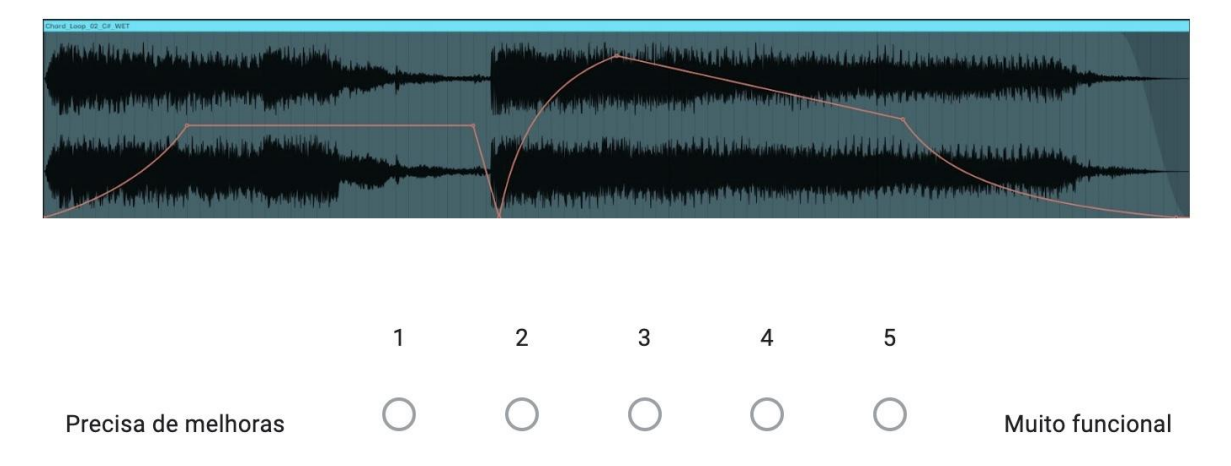

Temos uma boa nota com relação às demais funções, apenas com algumas ressalvas sobre a funcionalidade. Comentários sobre um pouco de lentidão, falta de representação em tempo real de alguns parâmetros sendo automatizados e um problema que atrapalha o fluxo de quem trabalha gravando, pois qualquer mudança enquanto durante a gravação é registrada e se indesejada deve ser apagada manualmente para não desfazer as demais.

**7)** Como você avalia o **Monitoramento de Faixa?** (Escala de 1 a 5)

 $\mathbf{1}$ 

Precisa de melhoras

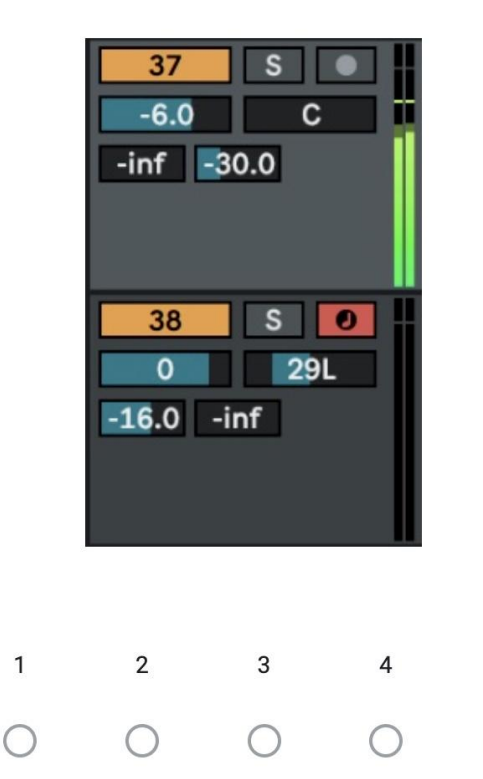

Muito funcional

5

 $\bigcap$ 

O fato de a torre de monitoramento possibilitar esconder certas funções foi algo elogiado e a possibilidade de mudar a torre para a esquerda ou de dar a opção de mudá-la de acordo com o gosto do usuário deve ser levado em consideração, pois muitos usuários de programas de produção estão intuitivamente acostumados a ler as informações da esquerda para direita.

**8)** Como você avalia o **Mixer?** (Escala de 1 a 5)

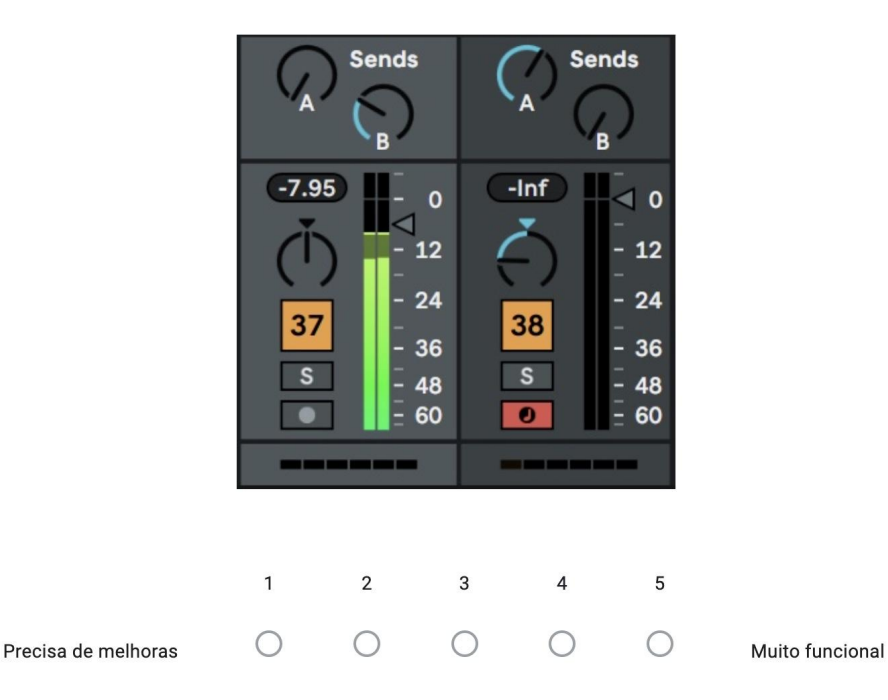

O Mixer parece ser o ponto mais fraco do programa em termos de legibilidade. Apesar das notas altas do participante E e do participante F, vemos que seus comentários não foram positivos. A maior falha do Mixer se mostra na falta de contraste dos seus *faders* com o fundo da interface, tanto em questão de tamanho como de cor. A falha é tão grave que gera repercussões técnicas precárias para o fluxo de trabalho, como citado pelo participante G. Tanto ele quanto o participante D citaram que preferem mixar o volume no Arrangement View em vez de na Session View aonde o Mixer se encontra e isso é uma grande falha de usabilidade do programa, pois acaba tornando esta ferramenta tão importante, obsoleta. O mesmo problema foi apontado no estudo dos concorrentes no ponto 2.2.5.

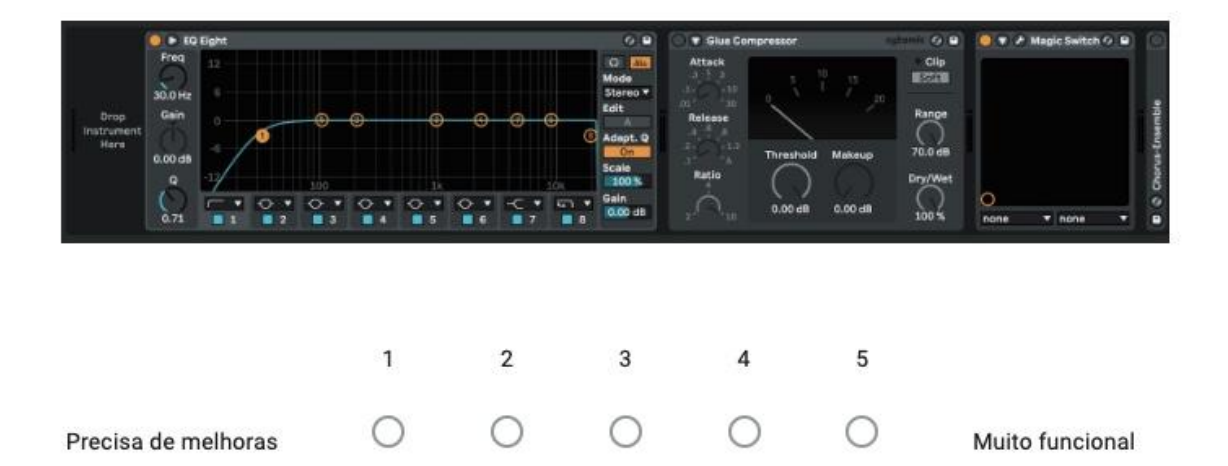

### **9)** Como você avalia o **Layout de Plugins?** (Escala de 1 a 5)

De forma geral, o layout dos plugins do Ableton e os próprios plugins nativos são o forte do programa. Tanto por sua simples visualização quanto pela praticidade. Diferente de qualquer outro software, o layout desses plugins é horizontal e possui uma cadeia que apresenta a mudança de ganho de volume de um plugin para o outro. Essas características tornam essa função do programa um exemplo para os concorrentes.

#### **10)** Como você avalia o **Menu?** (Escala de 1 a 5)

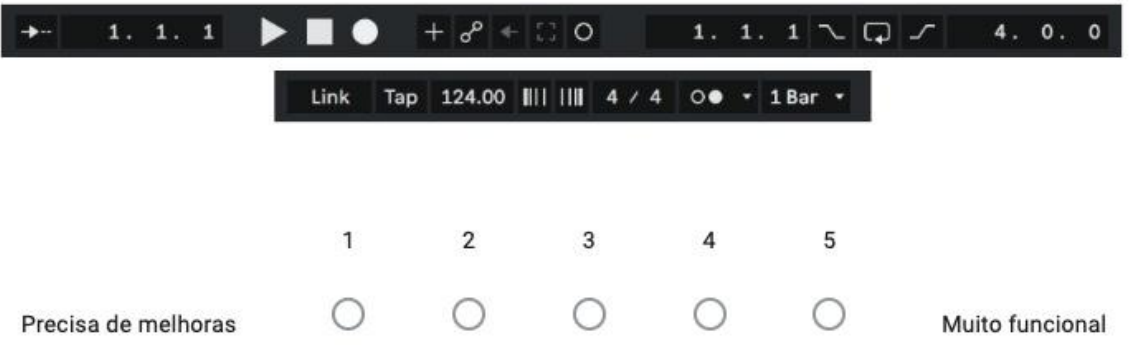

O visual minimalista e a organização dos seus comandos com uma boa blocagem foram os pontos que mantiveram o Menu com uma alta nota. A única ressalva colocada pelo participante E é da dificuldade enquanto em gravação. Programas mais bem trabalhados para o fluxo de gravação permitem que o usuário escute o que foi gravado antes da marcação de onde a nova gravação começará. Até hoje o Ableton não permite essa tecnologia, o que incomoda alguns produtores como o participante E e o participante G.

#### **11)** Como você avalia a **Library?** (Escala de 1 a 5)

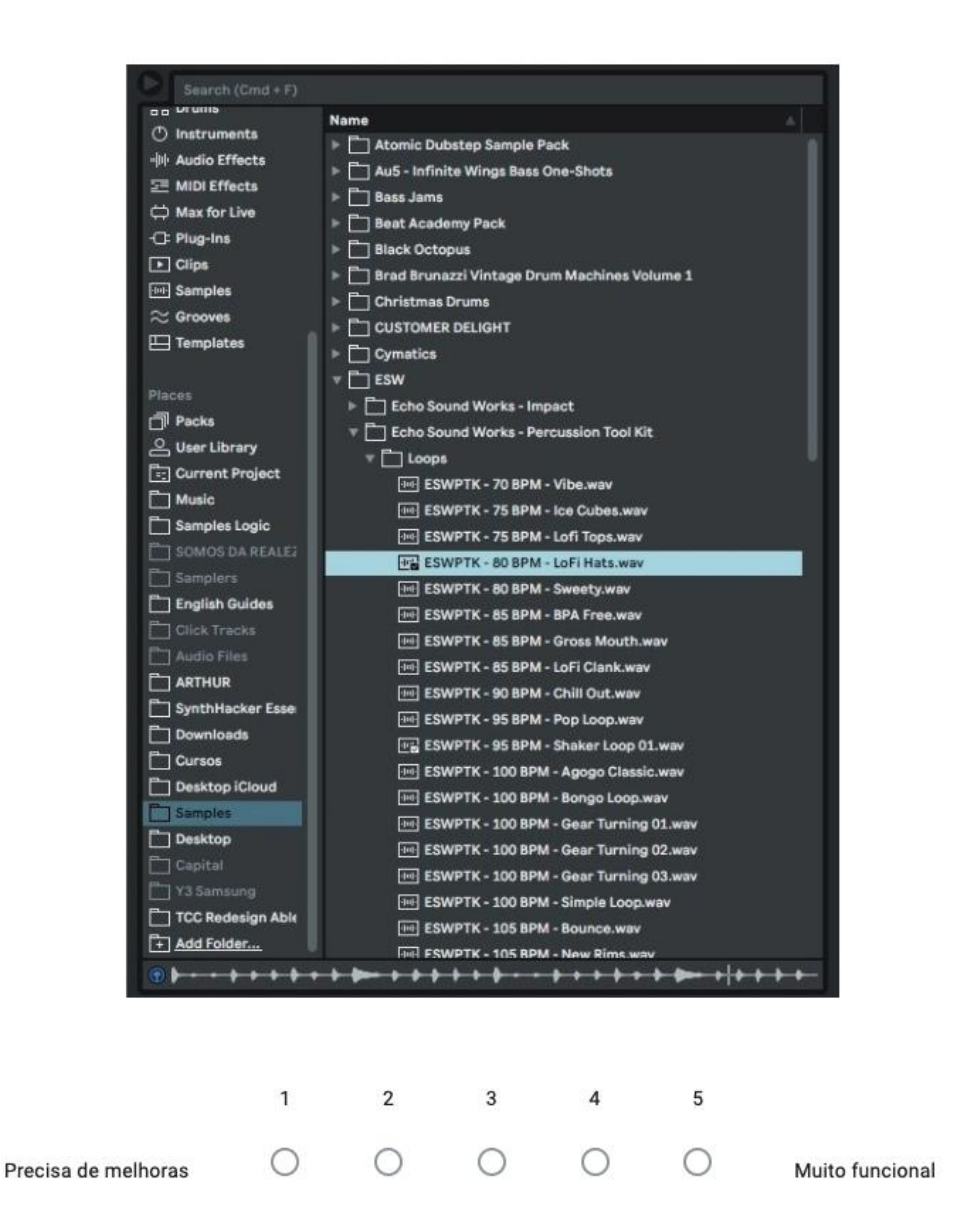

No geral, a Library do Ableton se destaca em relação a outros programas por conta da sua excelente capacidade de organização dos seus arquivos através da criação de pastas e subpastas e do uso de *tags* para categorização personalizada. Dito isso, o participante G sentiu falta de uma organização da pasta de arquivos sendo utilizados naquele projeto específico. O Ableton possui tal pasta, mas não indica quais arquivos estão obsoletos, fora de uso dentro do projeto. Isso ajudaria na gestão de espaço dentro do projeto e do HD do computador, apagando arquivos que não estivessem sendo utilizados.

#### <span id="page-36-0"></span>**4 REDESIGN DA INTERFACE**

Considerando os pontos levantados no estudo das interfaces dos produtos concorrentes e as opiniões dos usuários em suas entrevistas, foi determinado que haveria apenas quatro pontos que seriam considerados para este redesign em questão. Em comparação com os concorrentes, o Ableton alcança os parâmetros de usabilidade definidos pela ISO 9241-11 se sustentando como uma interface eficaz, eficiente e satisfatória.

Apesar disso, ele possui falhas de coerência na sua composição visual em termos de contraste no quesito de cores e certas funcionalidades. Por isso foram escolhidos aspectos que, se trabalhados, teriam impacto na legibilidade e experiência dos usuários.

Dois pontos do redesign se baseiam na paleta de cores. A cor em si é um elemento fundamental para nossa percepção espacial. Através da visão, as cores são processadas na nossa retina e auxiliam na tradução do nosso campo visual em dados visuais e espaciais (Buether, 2014).

#### <span id="page-36-1"></span>4.1 PALETA NEUTRA

A paleta neutra padrão utilizada no Ableton possui o papel de preencher o fundo da interface e organizar a hierarquia de cada ferramenta do programa. Ao estudar a ordem de aplicação dessa paleta no software percebeu-se uma falta de contraste entre cada bloco de funções pela forma com esses tons neutros estavam dispostos. Por conta desse baixo contraste, a visualização desses blocos se torna difícil para os usuários e ainda mais complicada para alguém com deficiência visual parcial.

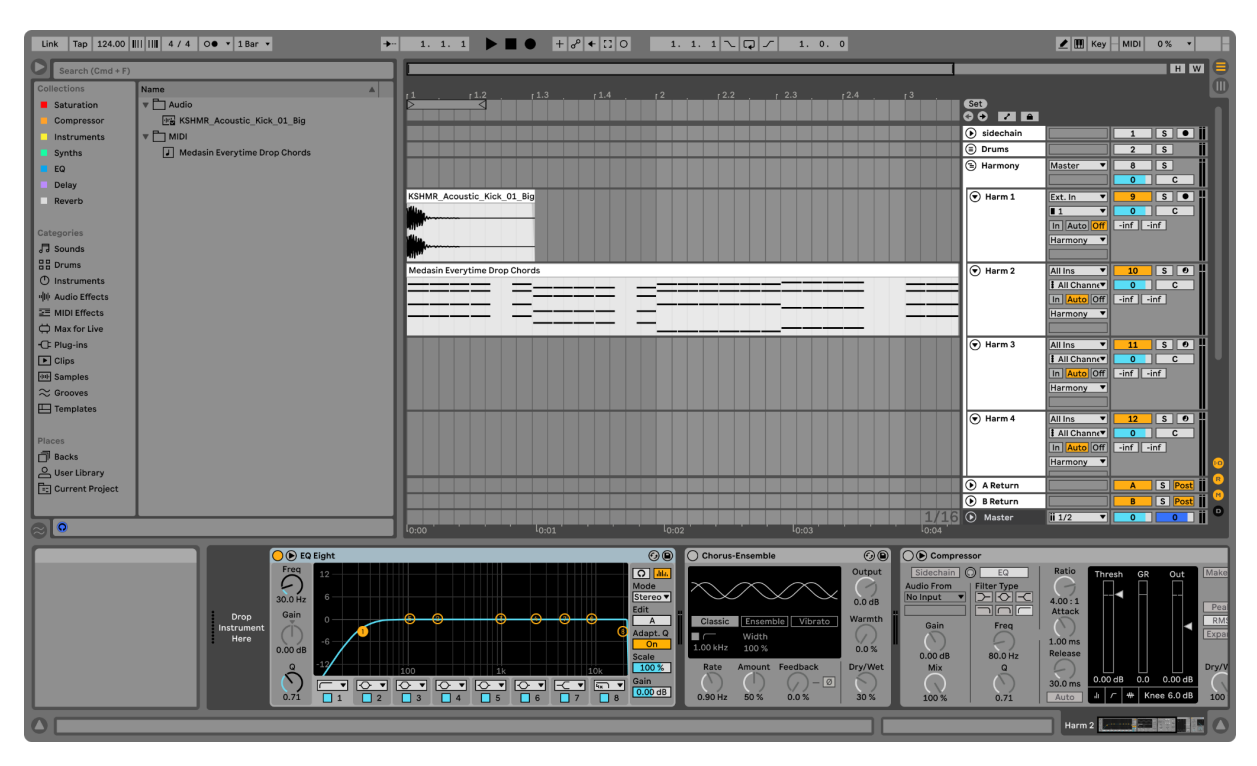

**Figura 14 –** Paleta neutra anterior (na interface)

<span id="page-37-0"></span>Nessa tela existe quatro grandes blocos de ferramentas diferentes do programa: o Menu superior sobre o maior plano de fundo em cinza intermediário (#707070), enquanto as demais ferramentas como a Library à esquerda, a Playlist à direita e os Plugins na parte inferior contornados por um cinza um pouco mais escuro  $(#444444).$ 

Se colocarmos a paleta em perspectiva e analisarmos sua organização na interface encontramos o problema de contraste apontado anteriormente:

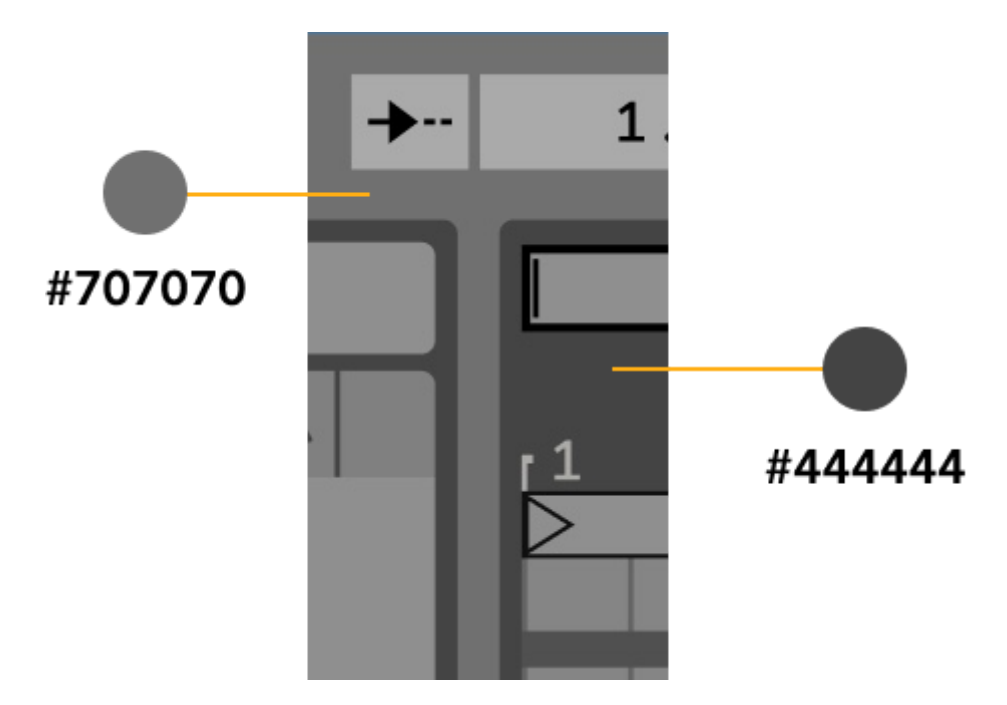

**Figura 15 –** Lupa na separação de blocos (paleta neutra original)

<span id="page-38-0"></span>Tendo isso em mente foi proposta uma nova paleta neutra que melhorou o contraste citado e deu uma imagem mais moderna para a interface invertendo os tons neutros para formar um tema escuro muito utilizado nas interfaces atuais. Além disso, o tema escuro é menos nocivo aos olhos na tela (GOTZ, 1998):

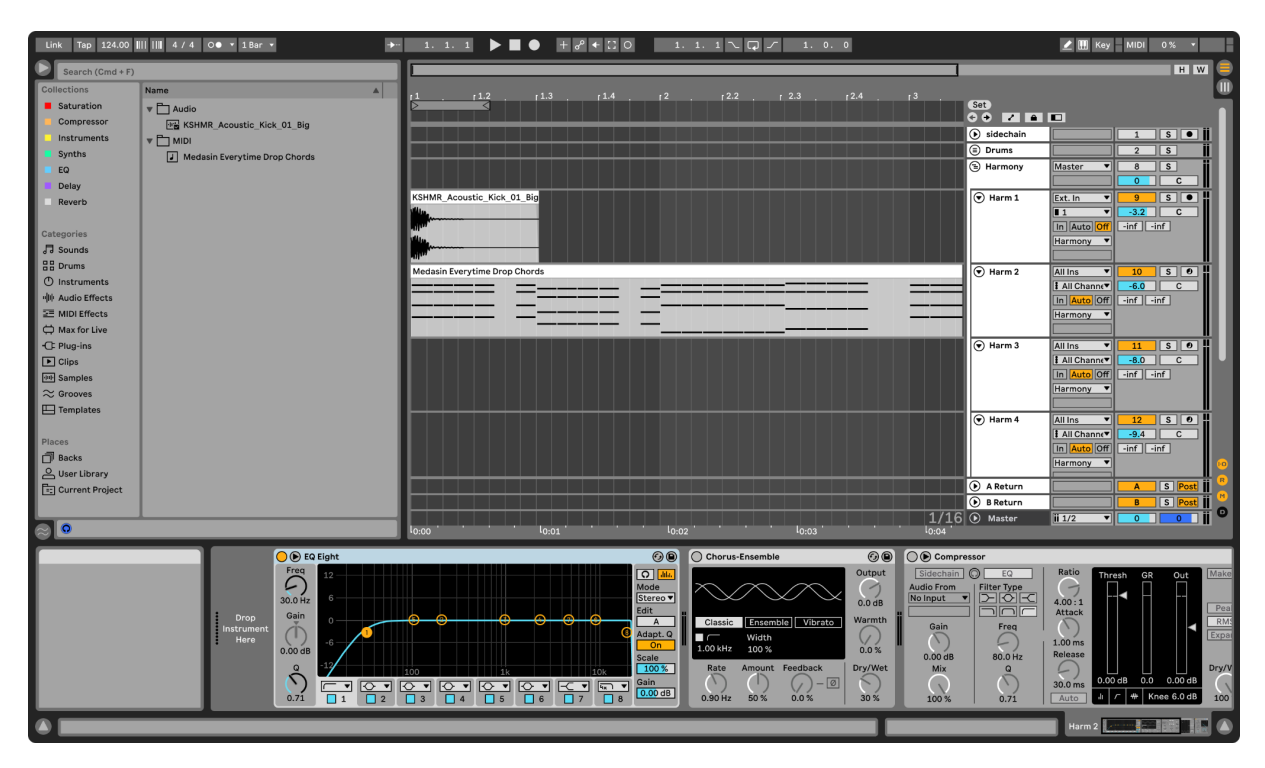

<span id="page-38-1"></span>**Figura 16 –** Paleta neutra proposta (na interface)

Se posicionarmos ambas as paletas justapostas não parece haver muita variação de contraste:

<span id="page-39-0"></span>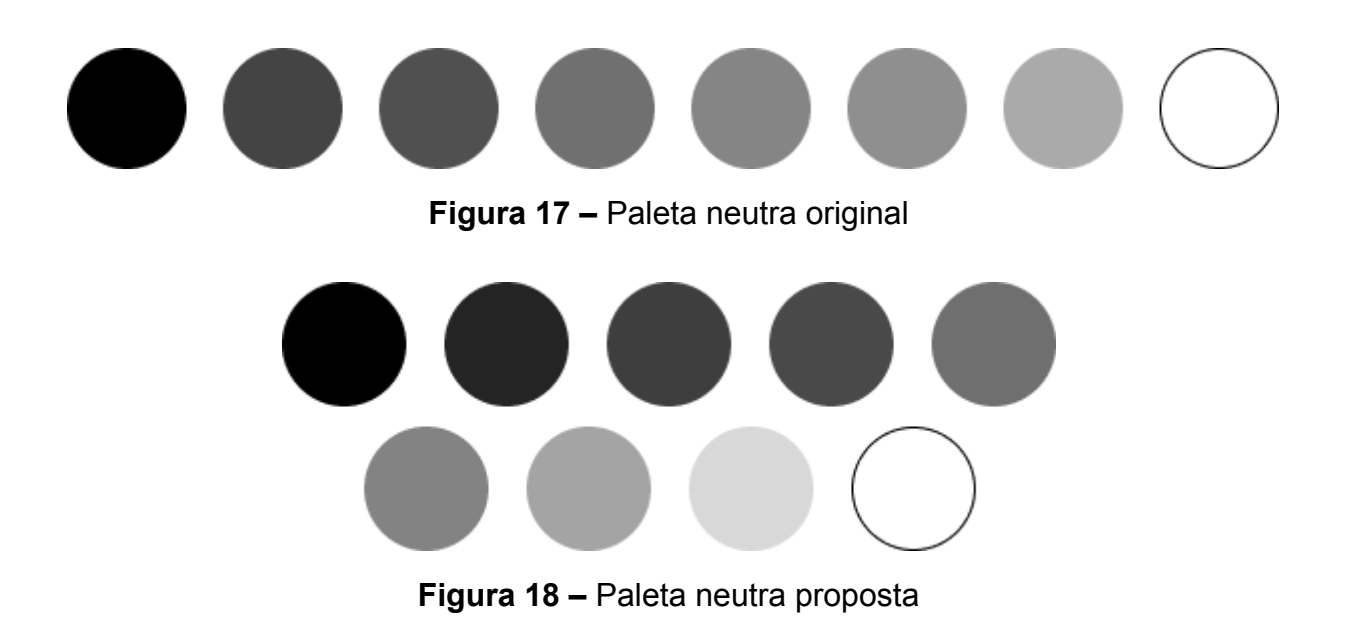

<span id="page-39-1"></span>Porém, como citado anteriormente, a grande mudança se dá através da organização desses tons na interface de modo a melhorar o contraste entre as ferramentas descritas em até 30%. Na paleta proposta o maior plano de fundo utiliza um preto acinzentado (#242424) e o fundo das demais ferramentas com um cinza intermediário (#6F6F6F). Nas imagens abaixo podemos ver esse incremento no contraste em comparativo com a paleta original:

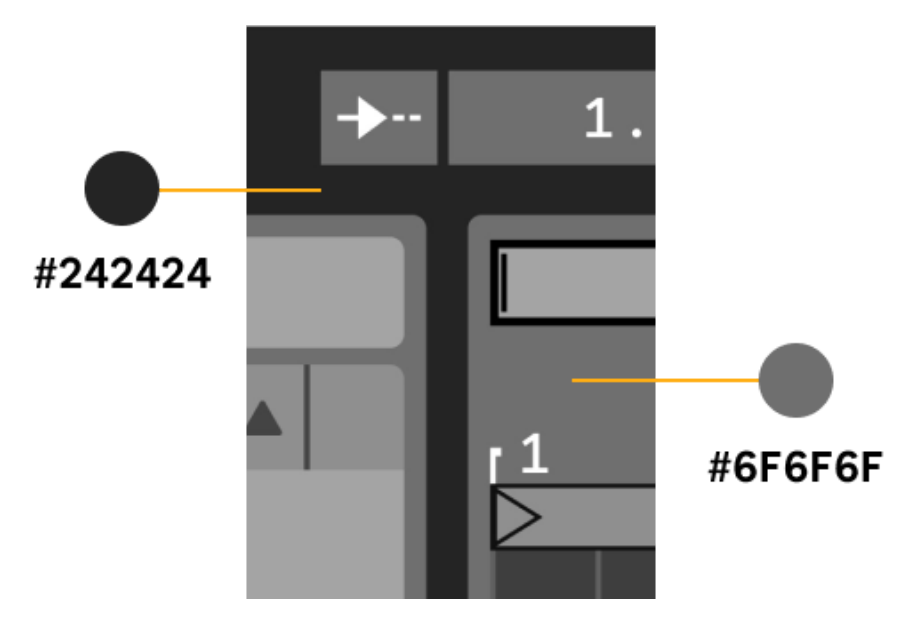

**Figura 19 –** Lupa na separação de blocos (paleta neutra proposta)

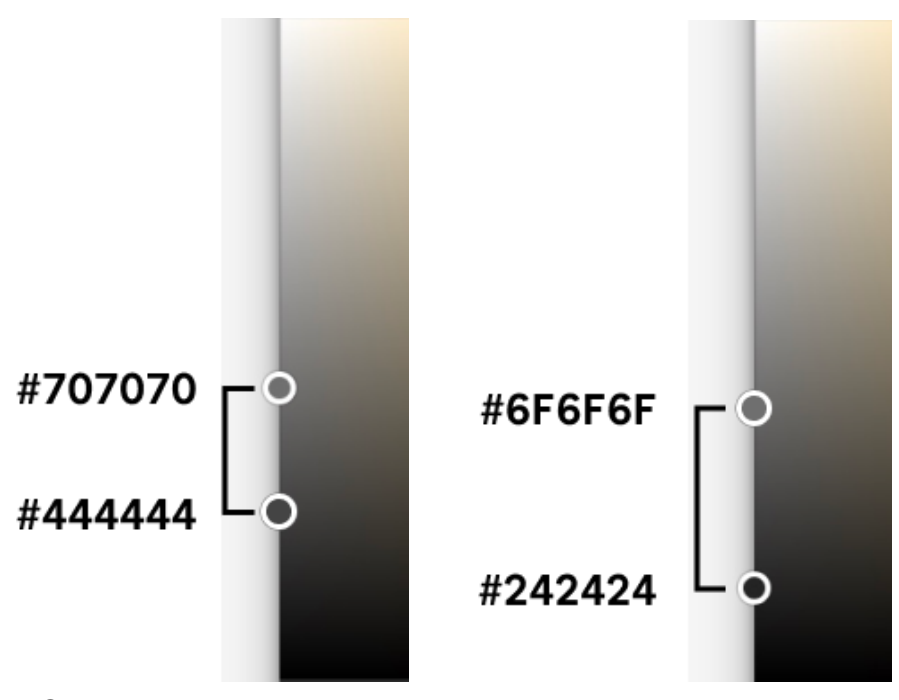

<span id="page-40-2"></span><span id="page-40-0"></span>**Figura 20 –** Comparação em espectros HUE (paleta original à esquerda e proposta à direita) 4.2 PALETA DE CORES DOS CLIPS

Os usuários têm a opção de selecionar cores para os clips de áudio e/ou MIDI com o fim de organizar a sessão como bem desejar. Porém o problema encontrado e discutido no ponto 2.2.1 deste estudo mostrou que os tons mais escuros perdem contraste com as ondas e notas dos clips por estas serem preto puro.

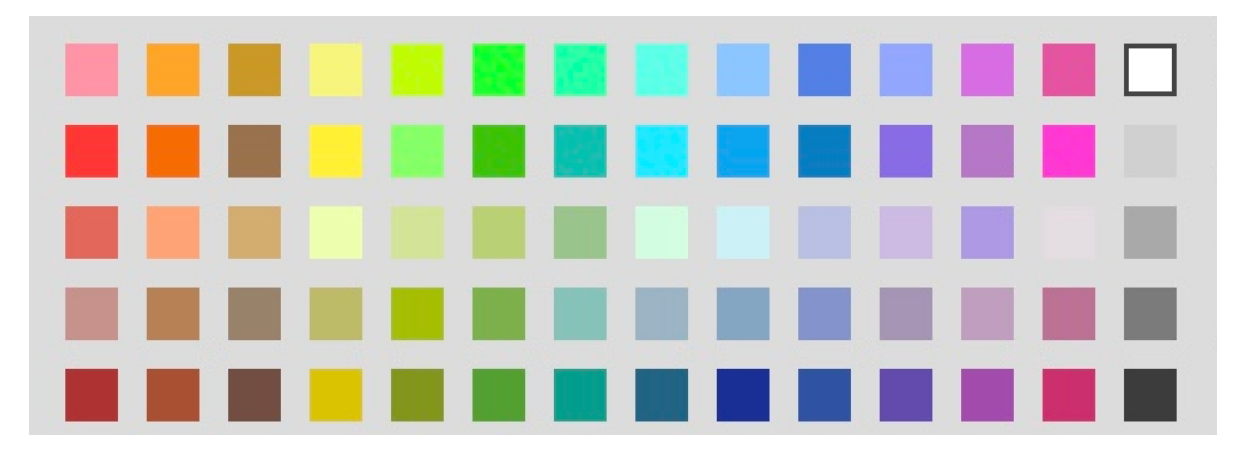

**Figura 21 –** Paleta de clips original

<span id="page-40-1"></span>Para resolver o problema do contraste com o conteúdo dos clips e também a presença de tons muito similares foi proposta uma paleta com apenas 11 variações (Figura 22) de tons coloridos mais a cor branca. Deu-se prioridade para os tons de

verde, azul, violeta e vermelho pois possuem um menor brilho intrínseco quando usados com tons cinza-preto (GOTZ, 1998).

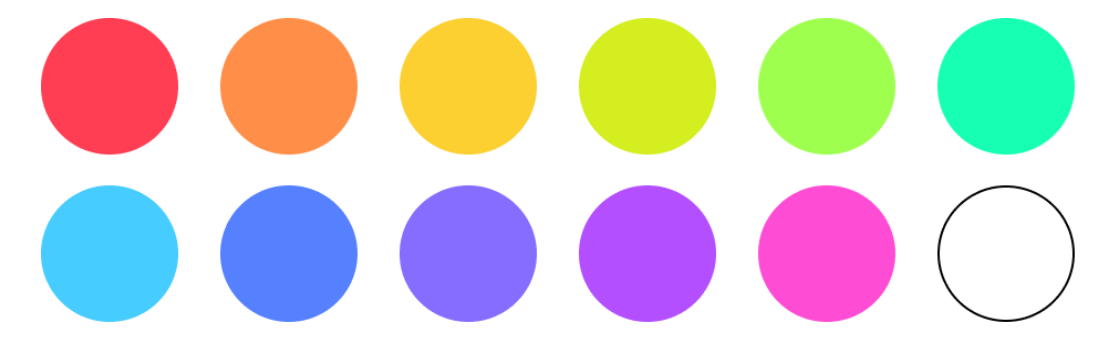

**Figura 22 –** Paleta de clips proposta

<span id="page-41-0"></span>A seleção das cores foi feita levando em consideração o contraste com o conteúdo (Figura 23) e com o fundo do programa (Figura 24), onde consegue se observar além do conteúdo do clip as linhas brancas verticais da *playlist*. Para isso foi utilizada uma variação da cor selecionada com 70% de opacidade.

| <b>KSHMR Acoustic Kick 01 Big</b>    | <b>KSHMR Acoustic Kick 01 Big</b> | <b>KSHMR_Acoustic_Kick_01_Big</b> | <b>KSHMR_Acoustic_Kick_01_Big</b>    | <b>KSHMR Acoustic Kick 01 Big</b> | <b>KSHMR Acoustic Kick 01 Big</b>   |
|--------------------------------------|-----------------------------------|-----------------------------------|--------------------------------------|-----------------------------------|-------------------------------------|
| <b>KSHMR_Acoustic_Kick_01_Big</b>    | <b>KSHMR Acoustic Kick 01 Big</b> | <b>KSHMR Acoustic Kick 01 Big</b> | <b>KSHMR Acoustic Kick 01 Big</b>    | <b>KSHMR Acoustic Kick 01 Big</b> | KSHMR Acoustic Kick 01 Big<br>ilia. |
| <b>Medasin Everytime Drop Chords</b> |                                   |                                   | Medasin Everytime Drop Chords        |                                   |                                     |
| <b>Medasin Everytime Drop Chords</b> |                                   |                                   | Medasin Everytime Drop Chords        |                                   |                                     |
| <b>Medasin Everytime Drop Chords</b> |                                   |                                   | Medasin Everytime Drop Chords        |                                   |                                     |
| <b>Medasin Everytime Drop Chords</b> |                                   |                                   | <b>Medasin Everytime Drop Chords</b> |                                   |                                     |
| <b>Medasin Everytime Drop Chords</b> |                                   |                                   | <b>Medasin Everytime Drop Chords</b> |                                   |                                     |
| <b>Medasin Everytime Drop Chords</b> |                                   |                                   | Medasin Everytime Drop Chords        |                                   |                                     |

<span id="page-41-1"></span>**Figura 23 –** Variações em clips de áudio e MIDI

| 1. 1. 1 $\triangleright$ $\blacksquare$ $\bigcirc$ $+ \circ$ $+ \square$ 0 |            | $1.1.1 \cup \mathbb{Q}$ | 1.0.0          |                       |                                             | MIDI Key MIDI                   | 0%                                                       |           |
|----------------------------------------------------------------------------|------------|-------------------------|----------------|-----------------------|---------------------------------------------|---------------------------------|----------------------------------------------------------|-----------|
|                                                                            |            |                         |                |                       |                                             |                                 |                                                          | $H$ W     |
| 1.2                                                                        | 1.3<br>1.4 | 12.2<br>r 2             | $+2.3$<br>12.4 | 1 <sup>3</sup>        |                                             |                                 |                                                          | Ш         |
| ◁                                                                          |            |                         |                |                       | (Set)<br>66 Z <b>A</b> O                    |                                 |                                                          |           |
|                                                                            |            |                         |                |                       | (b) sidechain                               |                                 | $\overline{\mathbf{s} \cdot \mathbf{e}}$<br>$\mathbf{1}$ |           |
|                                                                            |            |                         |                |                       | $\circledcirc$ Drums                        |                                 | $\overline{\mathbf{s}}$<br>$\overline{2}$                |           |
|                                                                            |            |                         |                |                       | (B) Harmony                                 | Master<br>$\blacktriangledown$  | s<br>8                                                   |           |
|                                                                            |            |                         |                |                       |                                             |                                 | $\overline{c}$<br>$\Omega$                               |           |
| <b>KSHMR Acoustic Kick 01 Big</b>                                          |            |                         |                |                       | $\circledcirc$ Harm 1                       | Ext. In<br>▼                    | $\overline{\mathbb{S}}\overline{\mathbb{R}}$<br>9        | т         |
|                                                                            |            |                         |                |                       |                                             | $\overline{11}$<br>च            | $-3.2$<br>$\overline{c}$                                 |           |
|                                                                            |            |                         |                |                       |                                             | In Auto Off<br>Harmony v        | $-inf$ $-inf$                                            |           |
|                                                                            |            |                         |                |                       |                                             |                                 |                                                          |           |
| <b>Medasin Everytime Drop Chords</b>                                       |            |                         |                |                       | $\odot$ Harm 2                              | All Ins<br>┳                    | $\sqrt{s}$<br>10                                         |           |
|                                                                            |            |                         |                |                       |                                             | <b>I</b> All Channe▼            | $-6.0$<br>$\overline{c}$                                 |           |
|                                                                            |            |                         |                |                       |                                             | In Auto Off<br>Harmony <b>v</b> | $-inf$ $-inf$                                            |           |
|                                                                            |            |                         |                |                       |                                             |                                 |                                                          |           |
|                                                                            |            |                         |                |                       | $\left(\overline{\mathbf{v}}\right)$ Harm 3 | <b>All Ins</b><br>▼             | $\sqrt{s}$<br>11                                         |           |
|                                                                            |            |                         |                |                       |                                             | <b>I</b> All Channe▼            | $-8.0$<br>$\overline{c}$                                 |           |
|                                                                            |            |                         |                |                       |                                             | In Auto Off                     | $\nightharpoonup$ inf                                    |           |
|                                                                            |            |                         |                |                       |                                             | Harmony <b>v</b>                |                                                          |           |
|                                                                            |            |                         |                |                       | $\left(\overline{\mathbf{v}}\right)$ Harm 4 | <b>All Ins</b><br>▼             | $s$ o<br>12                                              |           |
|                                                                            |            |                         |                |                       |                                             | <b>All Channe▼</b>              | $-9.4$<br>$\overline{c}$                                 |           |
|                                                                            |            |                         |                |                       |                                             | In Auto Off                     | $\boxed{\cdot \text{inf}}$ $\boxed{\cdot \text{inf}}$    |           |
|                                                                            |            |                         |                |                       |                                             | Harmony <b>v</b>                |                                                          |           |
|                                                                            |            |                         |                |                       | A Return                                    |                                 | S Post<br>$\overline{A}$                                 |           |
|                                                                            |            |                         |                |                       | B Return                                    |                                 | S Post<br>B.                                             | $\bullet$ |
|                                                                            |            |                         |                | $1/16$ $\odot$ Master |                                             | $ii$ $1/2$<br>▼∥                | $\overline{\bullet}$<br>$\overline{\bullet}$             |           |
| I <sub>0:00</sub>                                                          | 10:01      | 10:02                   | 10:03          | 10:04                 |                                             |                                 |                                                          |           |

**Figura 24 –** Aplicação no sobre o fundo

## <span id="page-42-1"></span><span id="page-42-0"></span>4.3 *FADER* DE VOLUME NO MIXER

Outro problema levantado durante o estudo no ponto 2.2.5 e também pelos próprios usuários em 3.2.1 foi sobre a dificuldade em visualizar os *faders* de volume. Como vimos nas figuras 08 e 09 (págs. 11 e 12), os *faders* originais do software, quando vistos de longe diante de uma sessão com muitas faixas, dificultam a visualização dos níveis e do balanceamento em comparação com as demais faixas. Além disso, era desejo dos usuários que os *faders* fossem mais similares com os da vida real como são nos demais programas de produção musical como no Logic e Cubase (Figura 25), por exemplo.

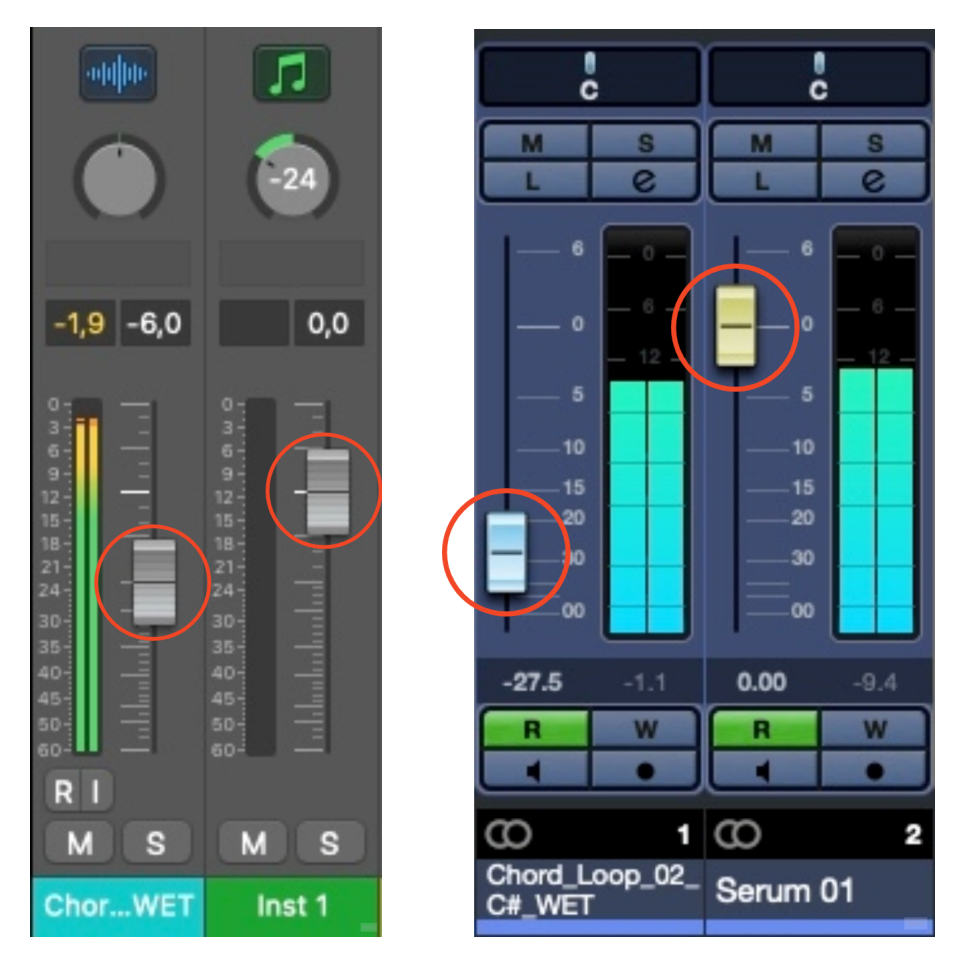

**Figura 25 –** *Faders* Logic (esquerda) e Cubase (direita)

<span id="page-43-0"></span>Mantendo o design minimalista da interface foi proposto um novo modelo de *fader* que se assemelhasse com um *fader* real e que também ressaltasse o botão mesmo quando visto à distância (Figura 28). Foi utilizada uma sombra discreta no botão para dar a leve impressão de tridimensionalidade, agregando valor realista ao design (Figura 27).

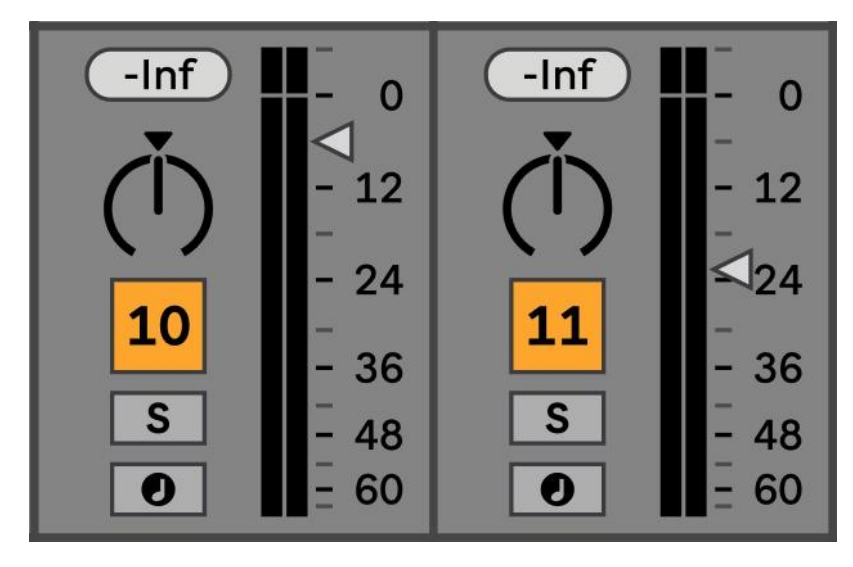

**Figura 26 –** *Fader* triangular original

<span id="page-44-0"></span>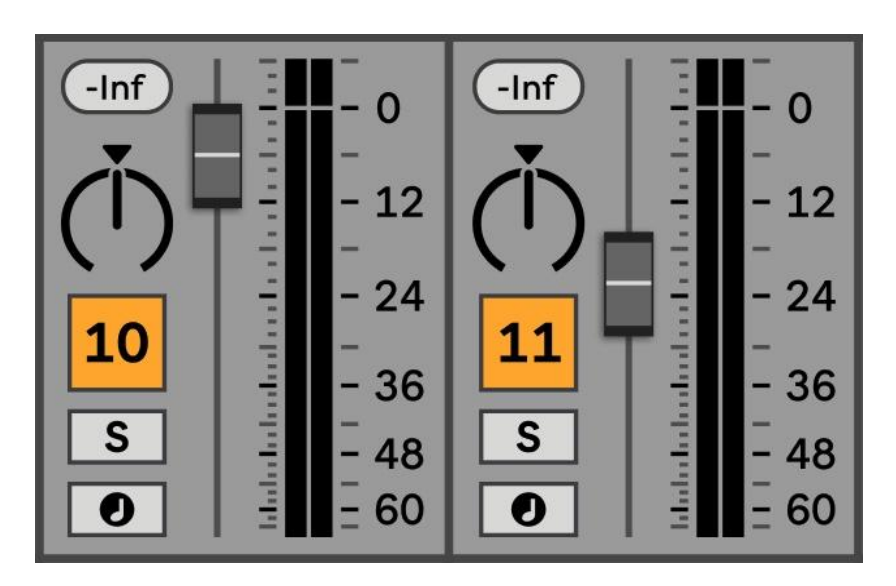

<span id="page-44-1"></span>**Figura 27 –** *Fader* realista proposto

<span id="page-45-0"></span>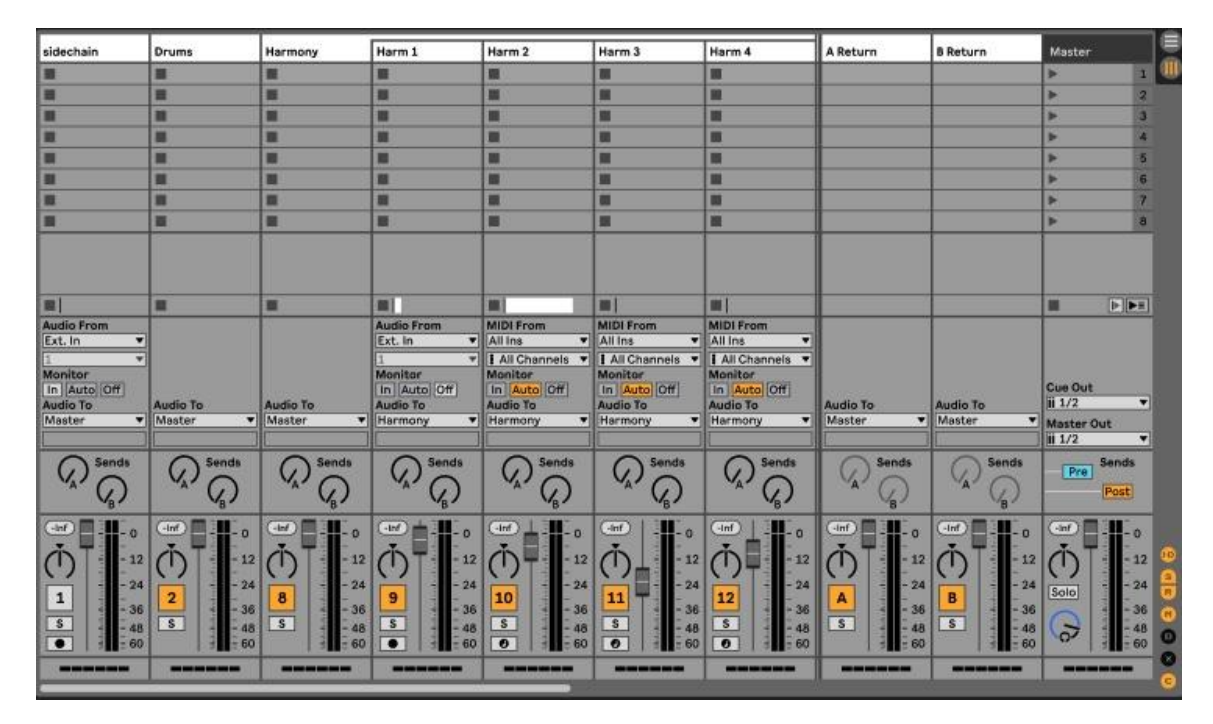

**Figura 28 –** *Faders* propostos vistos à distância

### <span id="page-46-1"></span>4.4 POSICIONAMENTO DA TORRE DE MONITORAMENTO

Além dos pontos principais já apresentados, foi levado em consideração um quarto ponto desejado pelos usuários sobre o posicionamento da torre de monitoramento como citado no ponto 3.1.1. Um simples acréscimo funcional que possibilita ao usuário posicionar a torre à esquerda da interface (Figura 30), assim organizando-a como se adequar melhor a ele(a).

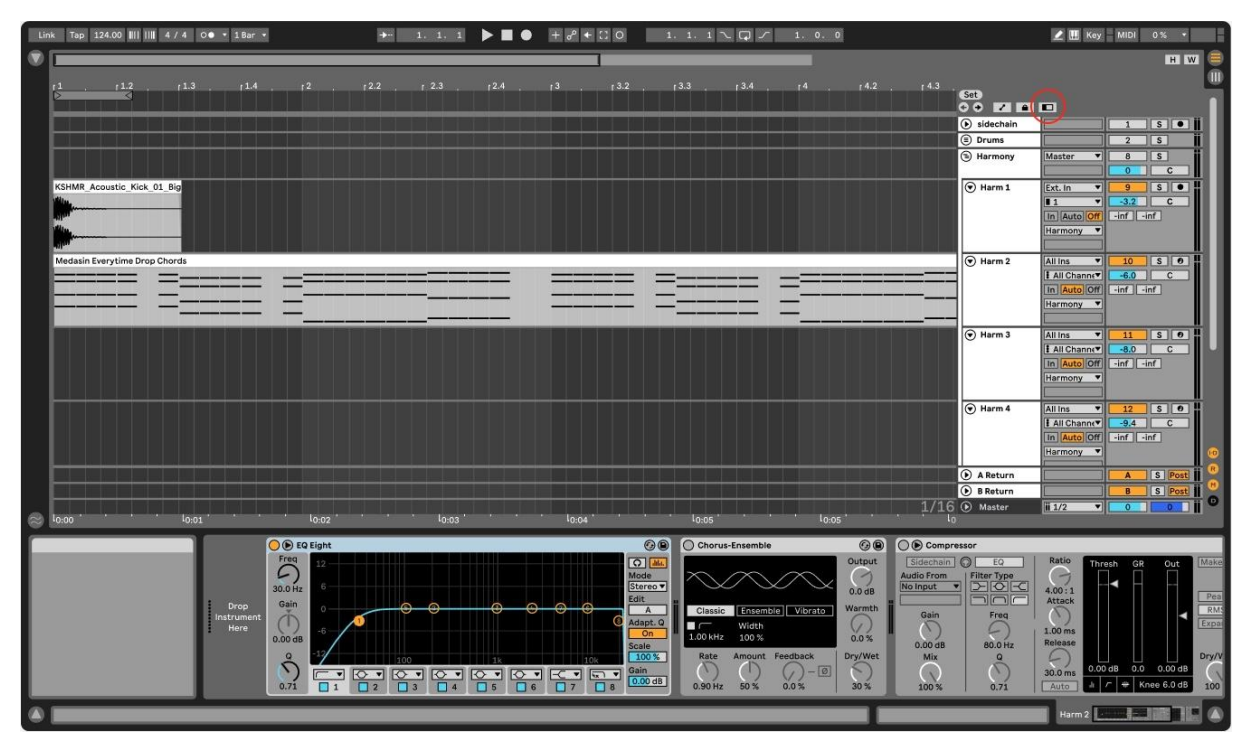

<span id="page-46-0"></span>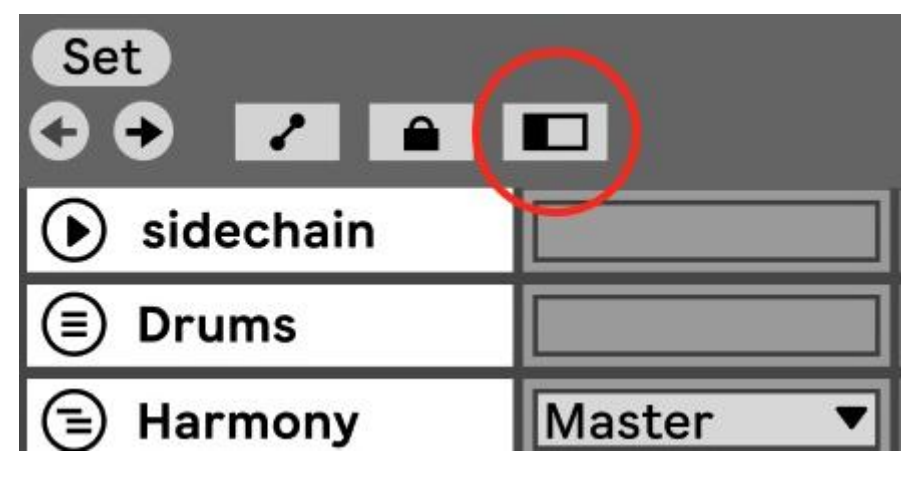

**Figura 29 –** Botão de posicionamento da torre

| Link      | Tap 124.00          4 / 4 00 + 1Bar +                                         |                                          |                                                          | $\rightarrow$                 | 1.1.1                                                                               |                               | $\blacktriangleright$ $\blacksquare$ $\blacklozenge$ $\blacksquare$ $\mathscr{E}$ + $\square$ $\heartsuit$ |                             | $1.1.1 \times \Box$ |                               | 1.0.0                                                       |                        |                                 | MIDI Key MIDI                  | $0\%$                          |                       |
|-----------|-------------------------------------------------------------------------------|------------------------------------------|----------------------------------------------------------|-------------------------------|-------------------------------------------------------------------------------------|-------------------------------|----------------------------------------------------------------------------------------------------|-----------------------------|---------------------|-------------------------------|-------------------------------------------------------------|------------------------|---------------------------------|--------------------------------|--------------------------------|-----------------------|
| $\bullet$ |                                                                               |                                          |                                                          |                               |                                                                                     |                               |                                                                                                    |                             |                     |                               |                                                             |                        |                                 |                                |                                | <b>H</b> W            |
|           | (Set)<br>$90$ $\blacksquare$ $\blacksquare$ $\blacksquare$<br>$(a)$ sidechain |                                          | $1$ $s$ $\bullet$ $\bullet$                              | 1.2                           | 1.3<br>ব                                                                            | 1.4                           | 1 <sup>2</sup>                                                                                             | 12.2                        | 12.3                | 12.4                          | 13.2<br>1 <sup>3</sup>                                      | 13.3                   | 13.4                            | 14                             | 14.2                           | $\mathbf{C}$          |
|           | <b> ■</b> Drums                                                               |                                          | $2$ $s$                                                  |                               |                                                                                     |                               |                                                                                                    |                             |                     |                               |                                                             |                        |                                 |                                |                                |                       |
|           | (B) Harmony                                                                   | Master<br>▾                              | $\vert\vert$ s<br>8<br>$0$ $c$                           |                               |                                                                                     |                               |                                                                                                    |                             |                     |                               |                                                             |                        |                                 |                                |                                |                       |
|           | $\odot$ Harm 1                                                                | Ext. In                                  | $\sqrt{s}\sqrt{q}$<br>$\mathbf{a}$                       | KSHMR Acoustic Kick 01 Big    |                                                                                     |                               |                                                                                                    |                             |                     |                               |                                                             |                        |                                 |                                |                                |                       |
|           |                                                                               | $\overline{11}$                          | $-3.2$ C<br>$-int$ $\lceil -\inf \rceil$                 |                               |                                                                                     |                               |                                                                                                    |                             |                     |                               |                                                             |                        |                                 |                                |                                |                       |
|           |                                                                               | In Auto Off<br>Harmony                   |                                                          |                               |                                                                                     |                               |                                                                                                    |                             |                     |                               |                                                             |                        |                                 |                                |                                |                       |
|           |                                                                               |                                          |                                                          |                               |                                                                                     |                               |                                                                                                    |                             |                     |                               |                                                             |                        |                                 |                                |                                |                       |
|           | $\odot$ Harm 2                                                                | All Ins<br>▼<br>∄ All Channt▼            | $10$ $s$ $\theta$                                        | Medasin Everytime Drop Chords |                                                                                     |                               |                                                                                                    |                             |                     |                               |                                                             |                        |                                 |                                |                                |                       |
|           |                                                                               | In Auto Off                              | $\n  -\n  inf\n  -\n  inf\n$                             |                               |                                                                                     |                               |                                                                                                    |                             |                     |                               |                                                             |                        |                                 |                                |                                |                       |
|           |                                                                               | Harmony                                  |                                                          |                               |                                                                                     |                               |                                                                                                    |                             |                     |                               |                                                             |                        |                                 |                                |                                |                       |
|           | $\circledcirc$ Harm 3                                                         | $\overline{\phantom{a}}$<br>All Ins      | $11$ $S$ $\theta$                                        |                               |                                                                                     |                               |                                                                                                    |                             |                     |                               |                                                             |                        |                                 |                                |                                |                       |
|           |                                                                               | All Channt                               | $-8.0$<br>$\overline{c}$                                 |                               |                                                                                     |                               |                                                                                                    |                             |                     |                               |                                                             |                        |                                 |                                |                                |                       |
|           |                                                                               | In Auto Off<br>Harmony v                 | $\boxed{\cdot \text{inf}}$ $\boxed{\cdot \text{inf}}$    |                               |                                                                                     |                               |                                                                                                    |                             |                     |                               |                                                             |                        |                                 |                                |                                |                       |
|           |                                                                               |                                          |                                                          |                               |                                                                                     |                               |                                                                                                    |                             |                     |                               |                                                             |                        |                                 |                                |                                |                       |
|           | $\left(\overline{\mathbf{v}}\right)$ Harm 4                                   | All Ins<br>◥                             | $12$ $S$ $\theta$                                        |                               |                                                                                     |                               |                                                                                                    |                             |                     |                               |                                                             |                        |                                 |                                |                                |                       |
|           |                                                                               | ∄ All Channt <sup>v</sup><br>In Auto Off | $-9.4$<br>$\overline{c}$<br>$-int$ $\lceil -\inf \rceil$ |                               |                                                                                     |                               |                                                                                                    |                             |                     |                               |                                                             |                        |                                 |                                |                                |                       |
|           |                                                                               | Harmony                                  |                                                          |                               |                                                                                     |                               |                                                                                                    |                             |                     |                               |                                                             |                        |                                 |                                |                                |                       |
|           | (b) A Return                                                                  |                                          | A S Post                                                 |                               |                                                                                     |                               |                                                                                                    |                             |                     |                               |                                                             |                        |                                 |                                |                                |                       |
| Θ         | <b>D</b> B Return                                                             |                                          | $S$ Post<br>B                                            |                               |                                                                                     |                               |                                                                                                    |                             |                     |                               |                                                             |                        |                                 |                                |                                |                       |
|           | (b) Master                                                                    | $ii$ $1/2$                               | चा⊏<br>$\circ$ $\Box$<br>$\overline{\phantom{a}}$        | 10:00                         | 10:01                                                                               |                               | 10:02                                                                                                    |                             | 10:03               |                               | 10:04                                                       |                        | 10:05                           | 10:05                          |                                | $1/16$<br><b>Io</b>   |
|           |                                                                               |                                          | <b>●</b> EQ Eight                                        |                               |                                                                                     |                               |                                                                                                    | $\odot$                     | C Chorus-Ensemble   |                               | $\odot$                                                     | ◯  © Compressor        |                                 |                                |                                |                       |
|           |                                                                               |                                          | $\widehat{C}$                                            | 12                            |                                                                                     |                               |                                                                                                    | $\boxed{\circ}$ and         |                     |                               | Output                                                      |                        | Sidechain O EQ                  | Ratio                          | Thresh<br>GR                   | Make<br>Out           |
|           |                                                                               |                                          | 30.0 Hz                                                  | -6                            |                                                                                     |                               |                                                                                                    | Mode<br>Stereo v            |                     |                               | $\rightarrow$<br>$0.0 \overline{dB}$                        | Audio From<br>No Input | Filter Type<br><b>PIÓR</b><br>◥ | ⊖<br>4.00:1                    | E                              | Γ                     |
|           |                                                                               |                                          | Gain<br>Drop                                             |                               |                                                                                     |                               |                                                                                                    | Edit<br>A                   |                     | Classic Ensemble Vibrato      | Warmth                                                      |                        | ooc                             | Attack                         |                                | $\sqrt{P}$ eal<br>RMS |
|           |                                                                               |                                          | Instrument<br>$\subset \Gamma$<br>Here                   |                               |                                                                                     |                               |                                                                                                    | Adapt. Q<br>$\overline{on}$ | ПC                  | Width                         | $\mathcal{U}$ .                                             | Gain<br>$\sqrt{2}$     | Freq<br>C                       | $\Delta$<br>1.00 <sub>ms</sub> |                                | Expa                  |
|           |                                                                               |                                          | $0.00$ dB                                                |                               |                                                                                     |                               |                                                                                                    | Scale                       | 1.00 kHz 100 %      |                               | 0.0%                                                        | $0.00$ dB              | 80.0 Hz                         | Release                        |                                |                       |
|           |                                                                               |                                          | $\mathbf{Q}$<br>$\hat{\phantom{0}}$                      | ◥                             | $\boxed{0.7}$ $\boxed{0.7}$ $\boxed{0.7}$ $\boxed{0.7}$ $\boxed{0.7}$ $\boxed{0.7}$ |                               | $\sqrt{4\pi}$                                                                                              | 100 %<br>Gain               | Rate<br>$\Lambda$   | Amount Feedback<br>$\sqrt{ }$ | Dry/Wet<br>$-\boxed{\emptyset}$<br>$\overline{\phantom{0}}$ | Mix<br>$\sqrt{2}$      | $\mathbf Q$<br>$\sqrt{2}$       | C<br>$30.0 \text{ ms}$         | $0.0 0.00$ dB<br>$0.00$ dB     | Dry/V                 |
|           |                                                                               |                                          | 0.71                                                     | $\Box$ 2<br>$\Box$ 1          | $\overline{\Box}$ 3<br>$\overline{\Box 4}$                                          | $\overline{\Box}$<br>$\Box$ 5 | $\Box$<br>$\Box$ 8                                                                                         | $0.00 \text{ dB}$           | $0.90$ Hz           | 50 %<br>0.0%                  | 30 %                                                        | 100 %                  | 0.71                            | Auto                           | $\ln  \pi $ $\#$   Knee 6.0 dB | 100                   |
|           |                                                                               |                                          |                                                          |                               |                                                                                     |                               |                                                                                                    |                             |                     |                               |                                                             |                        |                                 |                                |                                |                       |
|           |                                                                               |                                          |                                                          |                               |                                                                                     |                               |                                                                                                    |                             |                     |                               |                                                             |                        |                                 |                                |                                |                       |

**Figura 30 –** Torre de monitoramento à esquerda

<span id="page-47-1"></span><span id="page-47-0"></span>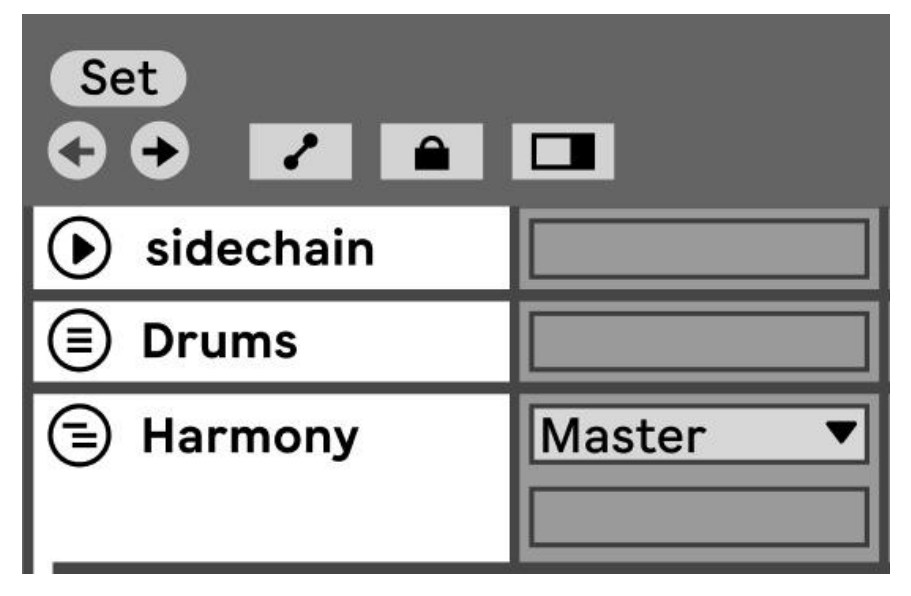

**Figura 31 –** Ícone invertido quando à esquerda

### <span id="page-48-0"></span>**5 TESTE DO PROTÓTIPO COM OS USUÁRIOS**

Para verificar a eficácia das mudanças do redesign realizou-se testes do protótipo com os mesmos participantes das primeiras entrevistas investigativas sobre o programa (3.2). O teste foi conduzido de forma aberta, deixando os participantes à vontade para navegarem pelo protótipo e comentarem em voz alta. Caso alguma das mudanças não fosse percebida pelos participantes eram feitas perguntas para direcionar a atenção deles para o ponto em questão.

Exemplo:

- "Gostaria que você mudasse a cor dos clipes. O que percebe de diferente?"
- "O que você achou dos tons das cores?"
- "Vamos visitar o Mixer. O que você vê de diferente?"

Desta forma obtivemos feedbacks honestos e não enviesados.

## <span id="page-48-1"></span>5.1 PALETA NEUTRA

O **Participante D** percebeu maior contraste na nova disposição de cores neutras e entre os blocos de funções. Já o **Participante E** gostaria de ter a opção de usar um fundo mais claro para playlist e cores mais escuras para os clips para que o texto permanecesse em branco e assim facilitaria sua visibilidade em situações "ao vivo" em seu trabalho. O **Participante G** achou que melhorou a aparência significativamente; os tons neutros mais suaves e mais tranquilos de olhar e melhorou o contraste das subdivisões no grid.

Após o fim do teste foi explicado aos usuários cada uma das mudanças do redesign e deu-se tempo para mais sugestões. A crítica do Participante E foi levada em consideração, mas com a finalidade de manter a integridade da identidade visual original, manteve-se a paleta de cores mais claras e o fundo da Playlist escuro, pois assim não seria necessário mudar a cor preta padrão do conteúdo dos clips áudio e MIDI.

### <span id="page-49-0"></span>5.2 PALETA DE CORES DOS CLIPS

De forma geral, a opinião dos participantes sobre a nova paleta de cores foi bem uniforme. Acharam ela prática, objetiva e que combina bem com o fundo da Playlist. Também elogiaram a transparência dos clips por facilitar a visualização das subdivisões de tempo resultando em um melhor *workflow* ao arranjar a música.

### <span id="page-49-1"></span>5.3 *FADER* DE VOLUME NO MIXER

Assim como no ponto anterior, todos os usuários ficaram muito satisfeitos com a mudança no design do *fader* de volume. Disseram que ficou mais semelhante a um console real e dá uma noção de maior precisão ao olhar para eles. Também foi notado e elogiado a aplicação de pequenas subdivisões ao lado do *fader*, melhorando ainda mais essa precisão de sua usabilidade.

### <span id="page-49-2"></span>5.4 POSICIONAMENTO DA TORRE DE MONITORAMENTO

Mesmo sendo algo muito simples, essa nova função foi algo muito elogiado pelos usuários. A alternativa de posicioná-la à esquerda a deixa mais próxima da Library onde estão os arquivos, facilitando assim a manipulação dos mesmos para dentro da Playlist. Além disso, esta posição à esquerda também auxilia a ter uma visão mais clara do fim do arranjo, diferentemente da posição original à direita.

### <span id="page-50-0"></span>**6 CONCLUSÃO**

O tema deste trabalho de conclusão nasceu de um incômodo pessoal, mas se mostrou amplo conforme o estudo foi se desdobrando. Na análise do programa e seus concorrentes ele se mostrou muito eficaz em termos de usabilidade em comparação com os demais softwares, porém teve baixa pontuação em termos de legibilidade.

Seu design minimalista é um ponto forte que auxilia no workflow e na curva de aprendizagem, mas mesmo sua interface sendo uma das mais intuitivas possui também falhas de contraste. Esses dados foram percebidos em ambos os estudos, dos concorrentes e dos usuários.

Os pontos para o redesign foram determinados de forma muito objetiva. Foram levantados muitos outros pontos durante o estudo, mas foi prudente selecionar os pontos mais gerais direcionados para as questões visuais e de legibilidade da interface tendo em vista o escopo de recursos para esse trabalho. Os pontos definidos foram: a paleta neutra, presente no fundo do programa; a paleta de cores dos clips de áudio e MIDI; o redesign do *fader* de volume no Mixer; e a nova função de reposicionamento da torre de monitoramento.

Essas mudanças pontuais se mostraram muito eficazes diante dos testes com os usuários e deram mais equilíbrio à razão "Usabilidade x Legibilidade" analisada no início do trabalho. O resultado foi uma maior satisfação dos usuários e, na opinião deles, se essas mudanças fossem implementadas, eles concentrariam seus projetos no Ableton Suite Live e migrariam menos para outros programas adjacentes para resolver questões pontuais.

Importante ressaltar que este projeto foi desenvolvido com certas limitações. Tivemos uma baixa adesão de participantes no formulário de pesquisa de campo (5 respondentes) realizado no início do projeto na fase de análise dos concorrentes; e também na fase de entrevistas qualitativas (4 entrevistados) para colher opiniões sobre a interface e ao final para teste do protótipo desenvolvido. Além disso, este protótipo possui limitações de usabilidade por ter sido recriado na plataforma Figma. Ela permite ao usuário navegar por comandos simples sem variações complexas como uma apresentação de slides interativa, mas não consegue reproduzir com fidelidade todas as iterações de um software do calibre do Ableton Live.

Durante a pesquisa também foram levantados outros pontos de usabilidade consideráveis para inclusão no redesign, como por exemplo: falta de intuitividade com as ferramentas MIDI; difícil controle da *velocity* de cada nota nos clips MIDI. Porém, tendo em vista o escopo do projeto voltado para composição visual e legibilidade da interface, essas considerações foram postas como possíveis mudanças futuras. Esses pontos foram documentados nos formulários que se encontram nos anexos deste trabalho.

Desta forma é certo afirmar que o redesign cumpriu seu papel em tornar a interface do programa Ableton Suite Live mais agradável e intuitiva. As mudanças feitas alcançaram as expectativas dos usuários de forma geral e, apesar da falta de recursos, o protótipo criado conseguiu apresentar a viabilidade e eficácia do redesign proposto.

## <span id="page-52-0"></span>**7 REFERÊNCIAS**

ABLETON. **Welcome to Live**. Disponível em: https://www.ableton.com/en/manual/welcome-to-live/. Acesso em: 17 ago. 2022.

AVMAKERS. **O que mudou do áudio analógico para o digital?**. Disponível em: https://www.avmakers.com.br/blog/o-que-mudou-do-audio-analogico-para-o-digital. Acesso em: 17 ago. 2022.

BUETHER, Axel. **Colour**: Design Principles, Planning Strategies, Visual Communication. 1. ed. [S.l.]: Detail; Illustrated, 2014.

COOPER, A. *et al*. **About Face**: The Essentials of Interaction Design. 4. ed. [S.l.]: John Wiley & Sons, 2014.

GOTZ, Veruschka. **Color & Type for the Screen**. 1. ed. [S.l.]: Rotovision, 1998.

HYPERBITS. **How to Produce Music: Everything You Need to Get Started**. Disponível em: https://hyperbits.com/how-to-produce-music/. Acesso em: 17 ago. 2022.

HYPERBITS. **What is the Best DAW? The Top Digital Audio Workstations in 2022**. Disponível em: https://hyperbits.com/the-best-daw/. Acesso em: 17 ago. 2022.

PRATT, Andy; NUNES, Jason. **Interactive Design**: An Introduction to the Theory and Application of User-centered Design. 1. ed. [S.l.]: Rockport Publishers, 2012.

ROSA, Natalie. Como o streaming instaurou sua era na última década. **Canaltech**, Canaltech, v. 1, n. 1, p. 1, jan./2020. Disponível em:

https://canaltech.com.br/entretenimento/era-do-streaming-158455/. Acesso em: 17 ago. 2022.

SOEGAARD, Mads. Usability: A part of the User Experience. **Interactive Design Foundation**, Site, v. 1, n. 1, p. 1, jul./2020. Disponível em: https://www.interaction-design.org/literature/article/usability-a-part-of-the-user-experie nce. Acesso em: 17 ago. 2022.

# STATISTA. **Global digital population as of April 2022**. Disponível em:

https://www.statista.com/statistics/617136/digital-population-worldwide/. Acesso em: 17 ago. 2022.

TULLIS, Tom; ALBERT, Bill. **Measuring the User Experience**: Collecting, Analyzing, and Presenting Usability Metrics. 2. ed. [S.l.]: Morgan Kaufmann Publishers, 2013.

ZANTJER, Rebecca; GONZALES, Laura. What is Meant by User Experience? Analyzing Usability/User Experience Professionals' Dynamic Representations of Self. **Journal of User Experience**, Michigan State University, v. 1, n. 1, p. 215-227, ago./2015. Disponível em:

https://uxpajournal.org/analyzing-ux-professionals-dynamic-representations-of-self/. Acesso em: 17 ago. 2022.

# <span id="page-54-0"></span>**8 ANEXOS**

Ableton Redesign Project (respostas)

#### Respostas ao formulário 1

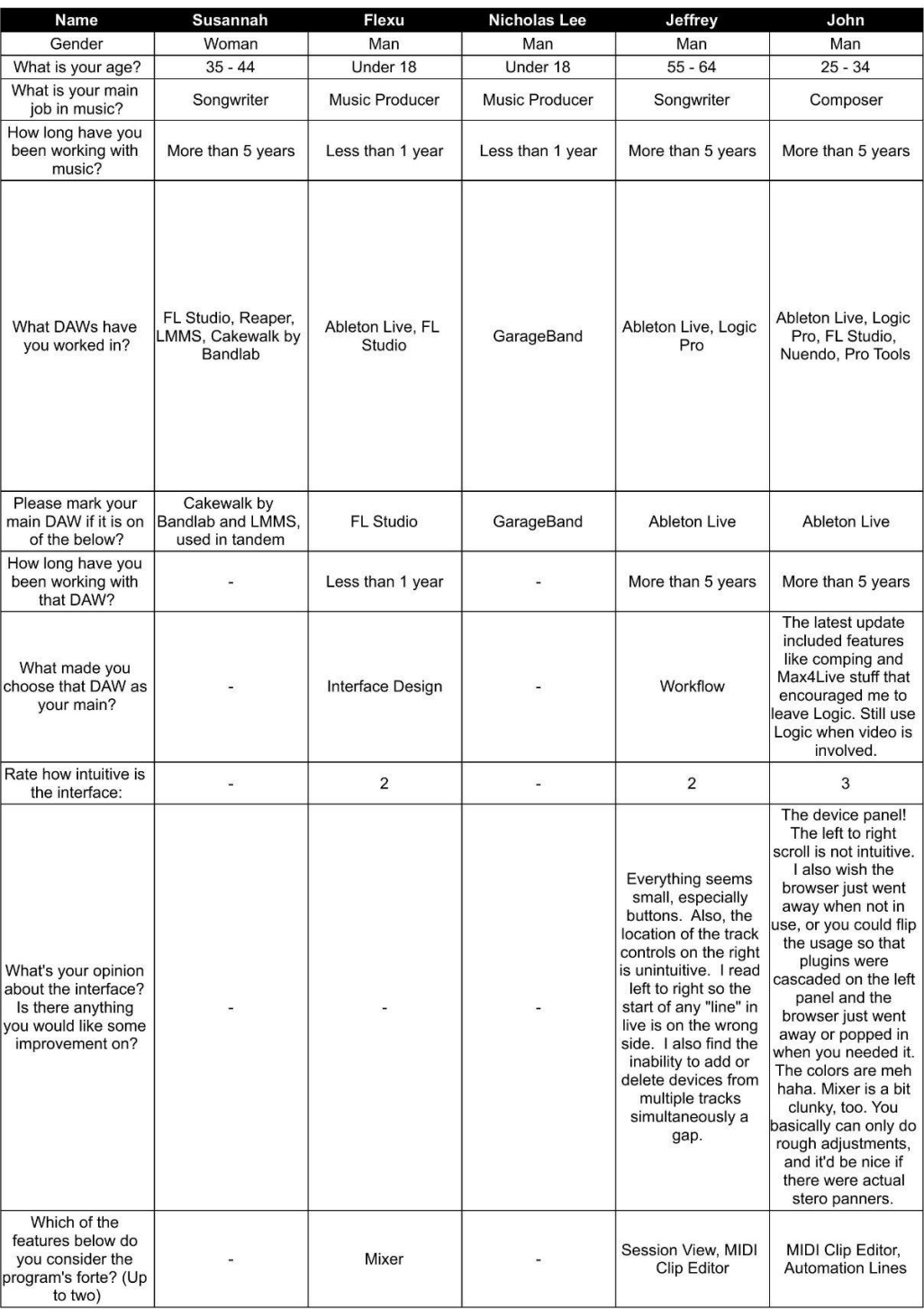

#### Ableton Redesign Project (respostas)

#### Respostas ao formulário 1

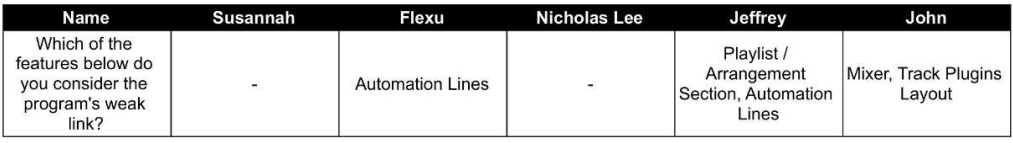

#### Entrevista de usuário - Ableton (respostas)

#### Respostas ao formulário 2

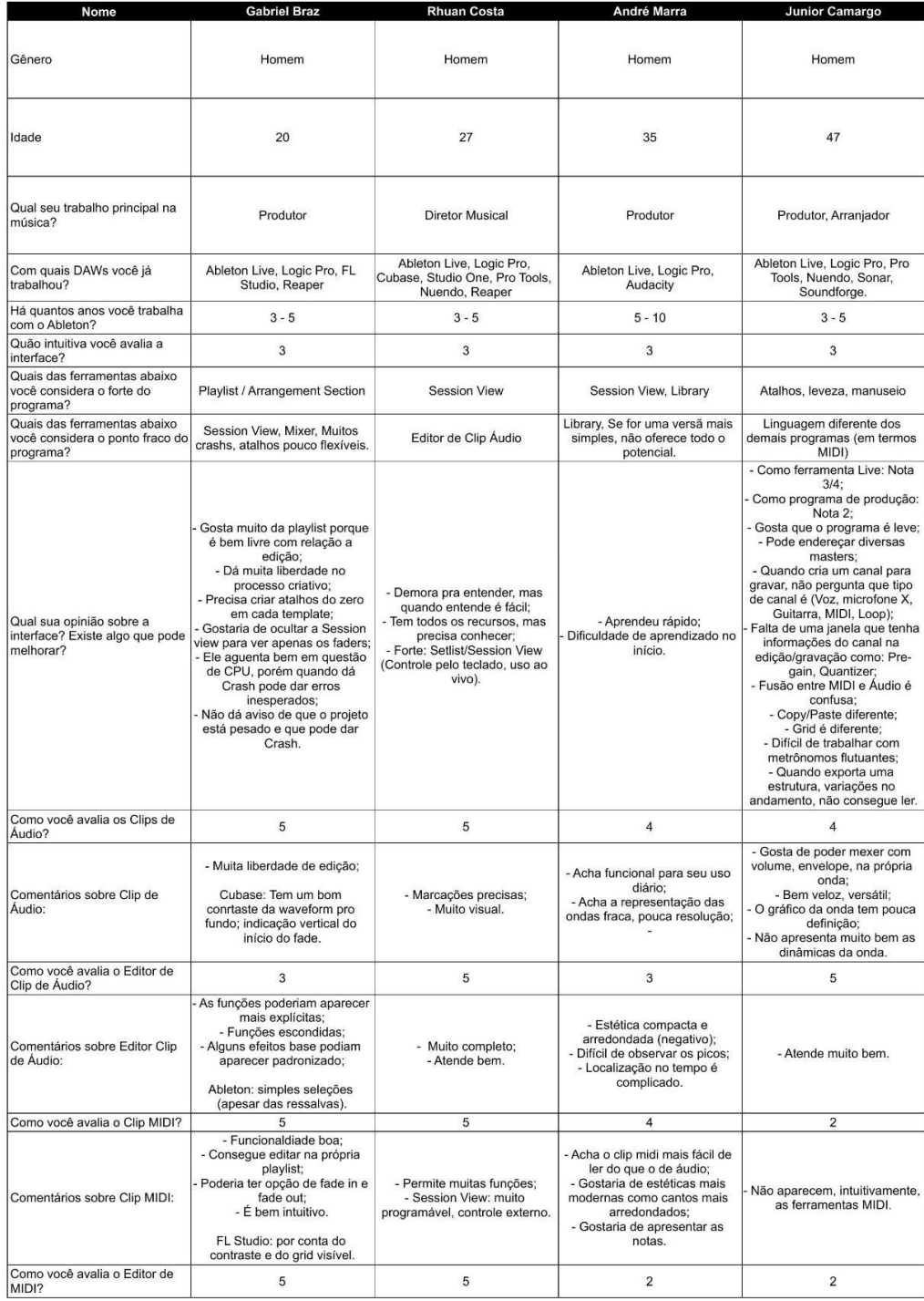

#### Respostas ao formulário 2

#### Entrevista de usuário - Ableton (respostas)

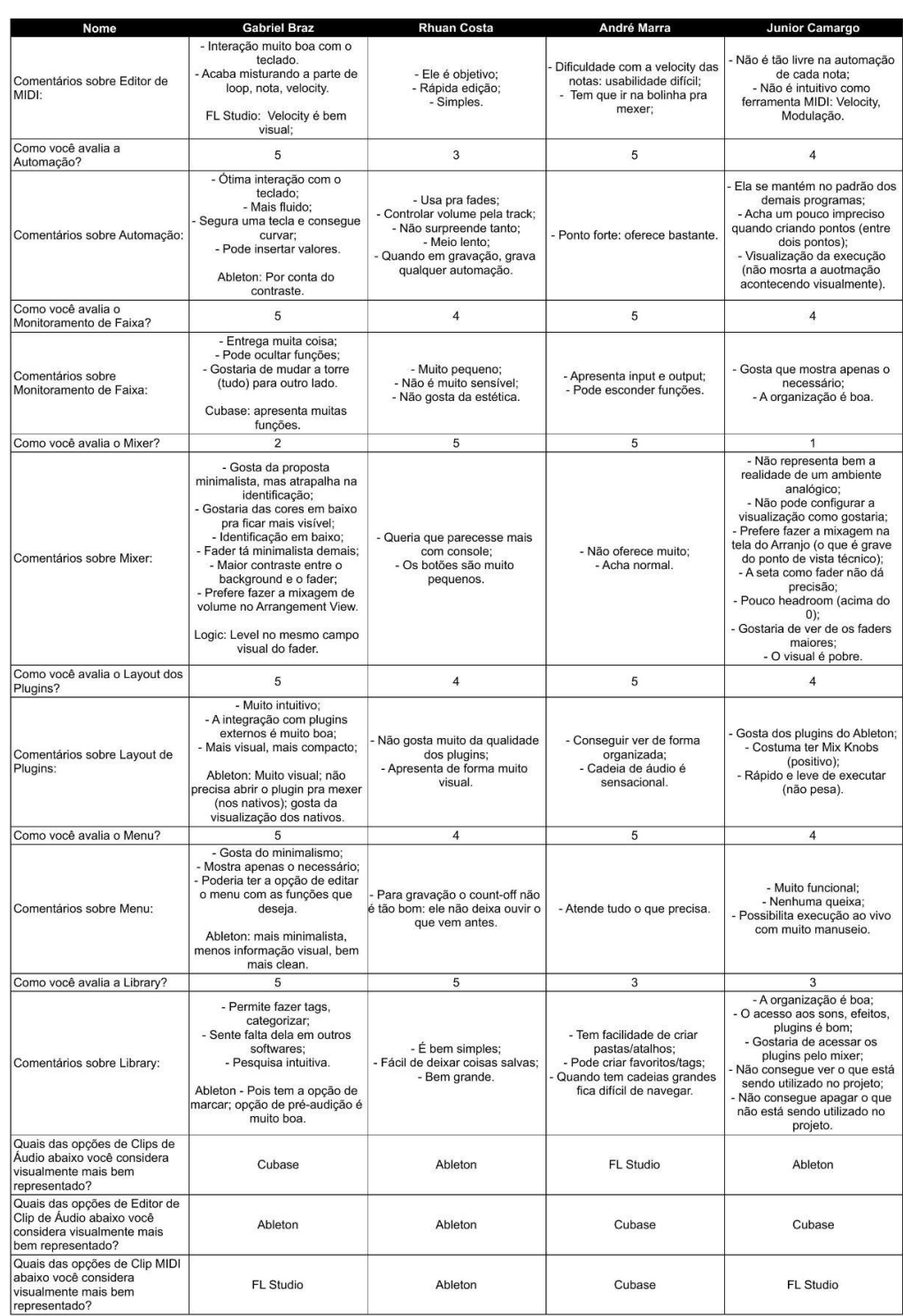

Entrevista de usuário - Ableton (respostas)

Respostas ao formulário 2

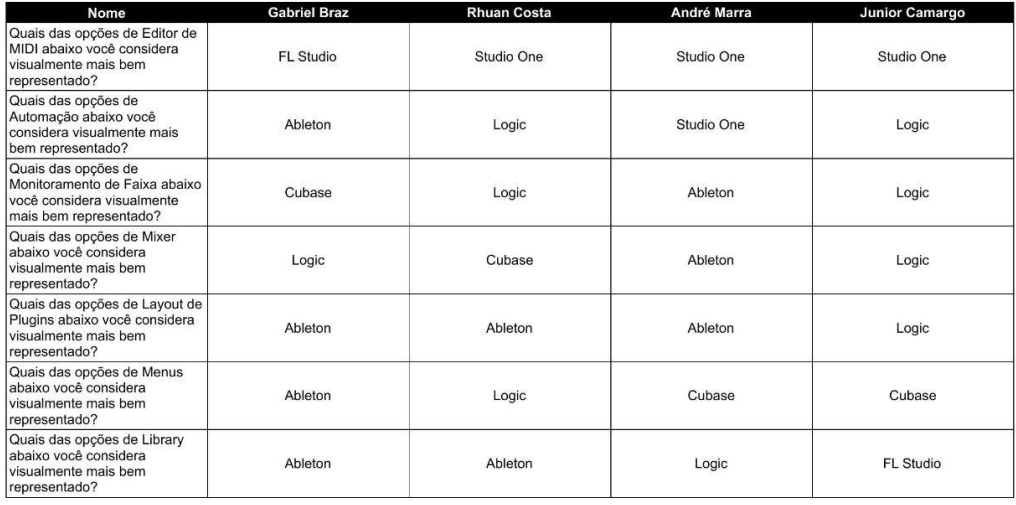

● Roteiro de teste do protótipo

#### Abertura do Teste:

[Cumprimentos] [Quebra-gelo]

#### Introdução ao teste:

- Como você deve se lembrar, nós realizamos uma entrevista pra compreender sua opinião sobre o design do Ableton. Hoje eu te convidei pra que possamos avaliar se as mudanças realizadas em protótipo melhoraram sua experiência como usuário.

- Quando você acessar o protótipo as áreas clicáveis vão piscar em azul quando clicar em qualquer outra região da tela. Por ser um protótipo ele é limitado a poucos comandos apenas para avaliar os pontos do redesign.

#### Teste exploratório (~2min)

#### 1) Paleta Neutra

- Qual a primeira coisa que você percebeu de diferente assim que abriu a interface?

- Que impacto isso teve pra você?

(Mostra o antes e depois)

- Em comparação com o design anterior, qual lhe parece mais bem organizado visualmente? Por quê?

## 2) Paleta de cores

- Agora gostaria que você mudasse a cor dos clipes. O que percebe de diferente?

- O menor número de opções de cores te impactou de alguma forma? Esse número é suficiente pra organização da sua sessão?

- O que você achou dos tons das cores?
- Prefere com as modificações feitas ou como é originalmente?

## 3) Redesign do Mixer

- Vamos visitar o Mixer. O que você vê de diferente?

- Como usuário, esse redesign lhe agrada? Traz algum impacto pra sua forma de trabalhar usando o Mixer?

- Prefere com as modificações feitas ou como é originalmente?

### 4) Localização da torre de monitoramento

- Olhando pra torre de monitoramento onde a gente tem os nomes das *tracks*, onde controlamos os volumes e outros parâmetros... Você vê alguma coisa diferente? Perto da área superior?

- O que você acha que esse novo botão faz? Teste e me diga o que achou dessa função.

### Sugestões sobre o protótipo

#### **Teste Rhuan**

- Achou o Mixer bem legal! Ficou satisfeito com o novo design.
- A mudança da torre não era algo que ele tinha em mente de início, mas gostou muito da alternativa de posicão.
- Achou o fundo da playlist monótono; preferiria trocar o fundo da playlist com o dos clips (playlist clara e clips escuros.
- fundos pretos para texto em branco ajudam a ler.
- Apesar da preferência pela inversão dos tons cinzas da playlist, as cores dos clips funcionaram bem com o novo fundo.

### **Teste Junior**

- Aparência melhorou significamente. As tonalidades e cores melhoraram bastante.
- Achou o fader novo melhor. Visualmente dá uma noção de maior precisão ao olhar para eles. Torna a interface mais semelhante ao console.
- A mudança da torre para esquerda ajudou no seu workflow, pois o ajuda a ver o fim do arranio.
- Achou os tons neutros mais suaves e mais tranquilos de olhar. Melhorou o contraste das subdivisões no grid.

### **Teste Gabriel**

- Achou que o fundo está com mais contraste! Consegue separar bem as funções visualmente.
- Gostou do novo fader! Era exatamente o que ele ansiava como usuário. Consegue ver melhor e assemelhou mais com um console real.
- Viu que agora existe subdivisões pro volume do fader.
- A versão antiga com muitas cores não era tão prático pra ele. Achou mais objetivo.
- Achou que a nova paleta de cores combina bem com o programa e combinam muito bem com o fundo.
- A transparência do clip distrai menos quando muitos clips estão coloridos.
- Percebeu que consegue visualizar as separações de tempo através do clip por conta da transparência!
- Pra ele, a torre à esquerda é muito mais intuitiva. Fica perto da Library e fácil de manipular os clips e tracks. Gostou muito!
- Lagenda post-to **B** Repox<br>**B** Palmakas<br>**B** Palma Descrição .<br>Vsabibitans È  $\frac{1}{1000}$ an<br>2002 - 200 H 寧 Audio  $\frac{1}{\sqrt{2}}$ Edição  $\frac{100}{100}$ 冒電 冒冒 na na r<br>Hindh 壹 Clos ÷  $\equiv \equiv$  $\equiv$   $\equiv$   $\equiv$   $\equiv$ E È≣≡≡ a'da' 第 2013-0-2 MD Ţ. ⋡⋼∊ 量 單  $\overline{a}$  = Tere Edição 事意 쁬 ė 蕈 는 말. V. krangem<br>View E **ANTI ANTICONOMICAL** 쁰 僵 E 悟 罵 **A** 薑 Ŧ 月月 Naming da Track г, Ā  $\partial \mathbf{R}$ 里 Ē E 僵 **STORES** i pi 5, B, 冒 Monitoramento da faixa Ħ Ŧ n yn yn<br>Berne Ħ  $\frac{1}{\sqrt{2}}$ 偏 Range<br>Militar Sends e Master Cut $\frac{\overline{a}}{\overline{a}}$ ÷  $\overline{\phantom{a}}$ 囂 e,  $\begin{array}{c} \text{M\"{o}kiples Chea} \\ \text{LW0}^{\mu} \end{array}$  $\ddot{\phantom{1}}$ ÷  $\blacksquare$ ÷, E 国主 第1回 5. E 鼍 冨 il. 這 FR. arrento da fato W 트 事 T E, 6, Sends e Master Out 国事 尋  $\frac{1}{2}$ 閂 Ħ 善臣 曲 **Base** 曼道  $\mathsf{Physes}$ 冨  $\frac{1}{2\sqrt{3}}$ **REALIST COMPA**<br>Se administrativo **SERVICE CONTROL** 量因  $\equiv$ ,  $\equiv$ , E, Mertu Superior 信用 畺 电耳目 嘼 里豆 E 畳 E, miro
- Quadro de análise de concorrentes

● QR code para o protótipo

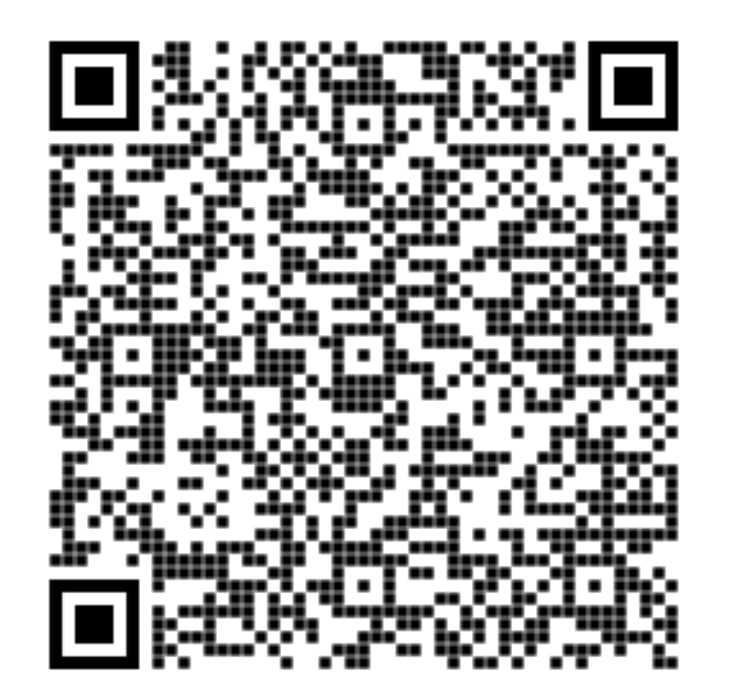